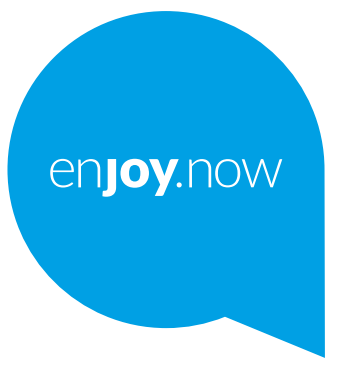

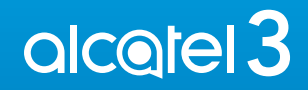

För mer information om hur du använder telefonen, gå till **www.alcatelmobile.com** och hämta hela användarhandboken. På webbsidan kan du dessutom hitta svar på vanligt förekommande frågor, uppgradera mjukvaran via Mobil uppgradering, och mycket annat.

#### **Obs!**

Detta är en användarmanual för Alcatel 3 5053D/5053Y/5053K.

#### **Hjälp**

Se följande resurser för fler Vanliga frågor, mjukvara och serviceinformation.

#### **Konsultera Vanliga frågor (FAQ)**

Gå till

https://www.alcatelmobile.com/content/faq/

#### **Uppdaterar din telefons mjukvara**

Uppdatera via appen **Uppdateringar** på din enhet.

För att ladda ned mjukvaruuppdateringsverktyget till din PC, gå till

https://www.alcatelmobile.com/content/software-drivers/

#### **Hitta ditt serienummer eller IMEI**

Du hittar ditt serienummer eller International Mobile Equipment Identity (IMEI) på förpackningen. Eller, på telefonen, välj **Inställningar > System > Om telefonen> Status**.

#### **Erhåll garantiservice**

Följ först stegen i den här guiden. Hör sedan med hjälplinjer och reparationscenter.

https://www.alcatelmobile.com/content/hotline-service-center/

#### **Att visa juridisk information**

Gå till **Inställningar > System > Om telefonen > Juridisk information** på telefonen.

#### **Att använda Alcatel-appar**

Gå till

https://www.alcatelmobile.com/content/app-services/

## **Innehållsförteckning**

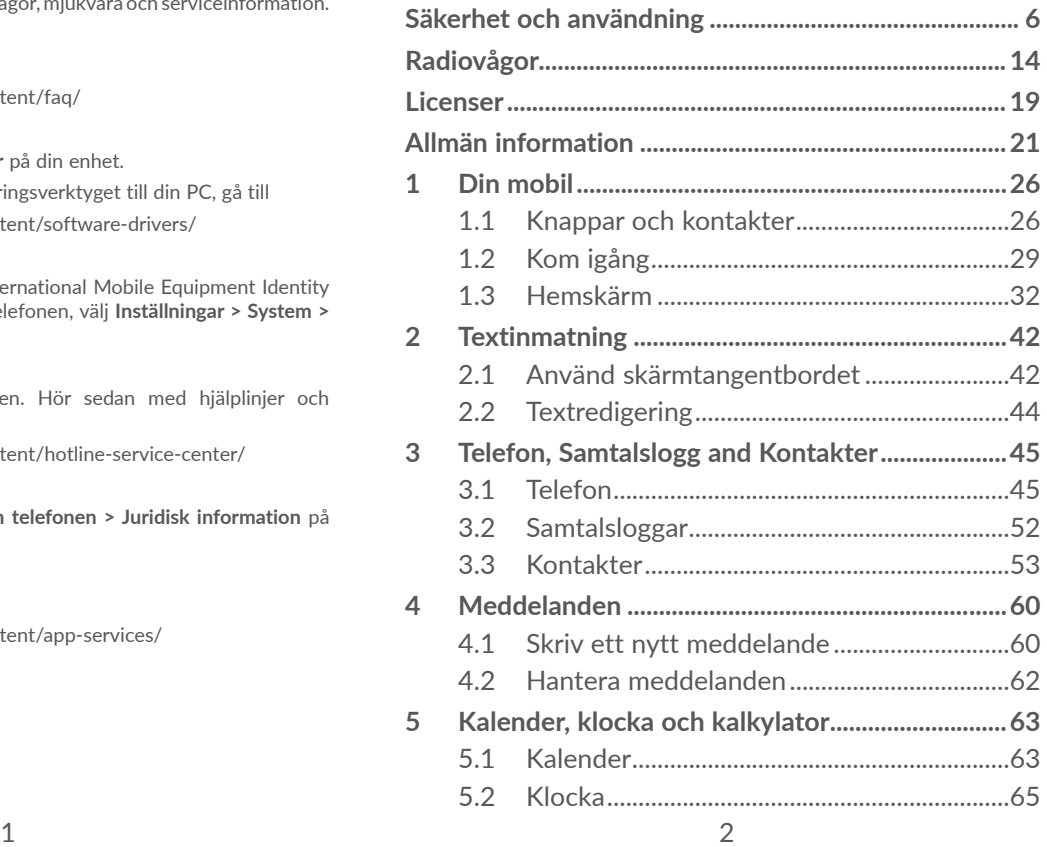

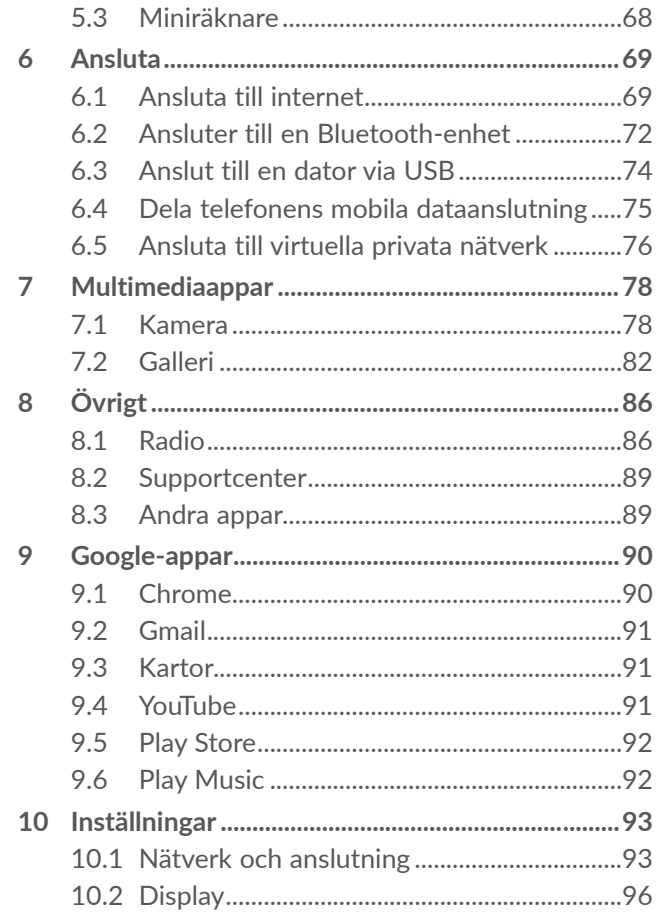

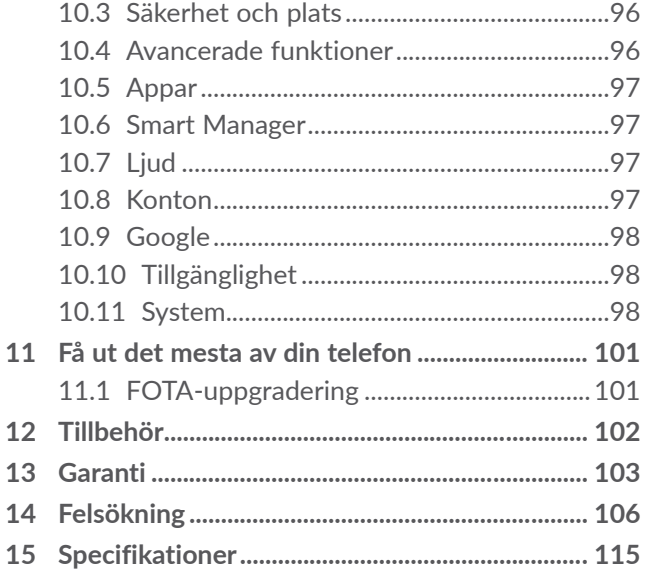

<span id="page-3-0"></span>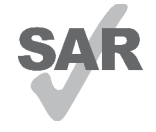

Den här produkten uppfyller tillämpliga nationella SAR-gränser på 2,0 W/kg. De specifika maximala SAR-värdena finns i sektionen **Radiovågor**.

www.sar-tick.com När du bär produkten eller använder

den buren på kroppen, ska du använda alcotel antingen ett godkänt tillbehör som ett hölster eller på annat sätt upprätthålla ett avstånd på 5 mm från kroppen för att säkerställa att kraven för RF-exponering

efterlevs. Observera att produkten kan sända även om du inte ringer ett samtal.

#### **SKYDDA DIN HÖRSEL**

För att förebygga eventuella hörselskador bör du inte lyssna på för hög volym under långa perioder. Var försiktig när du håller telefonen nära örat när högtalaren används.

## **Säkerhet och användning ...........**

Vi rekommenderar att du läser det här kapitlet noggrant innan du använder telefonen. Tillverkaren friskriver sig från skada, som uppstår som en konsekvens av olämplig användning eller användning som motstrider anvisningarna häri.

#### **• TRAFIKSÄKERHET:**

Studier visar att användning av mobiltelefon vid bilkörning utgör en stor fara, även när handsfree används (bilkit, headset ...) och bilförare ombeds att låta bli att använda sina mobiltelefoner när bilen är i rörelse.

Använd inte telefonen för att lyssna på musik eller radio medan du kör. Att använda hörlurar kan vara farligt och är förbjudet i vissa områden.

När telefonen är på kan dess elektromagnetiska strålning störa bilens elektroniska system, som ABSbromsar eller krockkuddar. Så här ser du till att det inte blir några problem:

- placera inte telefonen ovanpå instrumentbrädan eller inom krockkuddens utlösningsområde,
- kontrollera med bilhandlare eller biltillverkare för att säkerställa att instrumentbrädan är skyddad mot mobiltelefonens RF-energi.

### **• ANVÄNDNINGSVILLKOR:**

Du rekommenderas att stänga av telefonen då och då för att optimera dess prestanda.

Stäng av telefonen innan du går ombord på ett flygplan.

Stäng av telefonen när du är på sjukhus och liknande, förutom inom särskilda områden. Precis som mycket av den utrustning som används nuförtiden kan mobiltelefoner störa andra elektriska eller elektroniska enheter eller annan utrustning som använder radiofrekvenser.

Stäng av telefonen när du är nära gas eller brännbara vätskor. Åtlyd alla skyltar och anvisningar som finns på bränsledepåer, bensinstationer eller kemiska fabriker eller annan potentiellt explosiv atmosfär.

När telefonen är avstängd ska den hållas minst 15 cm bort från medicinska hjälpmedel som pacemaker, hörapparat eller insulinpump, m.m. När du använder telefonen ska du helst hålla den mot det öra som är längst ifrån enheten.

För att undvika hörselförsämring ska du svara på samtalet innan du sätter telefonen till örat. Flytta även handenheten bort från örat när du använder handsfree eftersom den förstärkta volymen kan orsaka hörselnedsättning.

Låt inte barn använda telefonen och/eller leka med telefonen och tillbehören utan övervakning.

Om din telefon har ett avtagbart hölje, observera då att telefonen kan innehålla ämnen som kan orsaka en allergisk reaktion.

Om din telefon är en allt-i-ett-enhet, så bakstycket och batteriet går inte att ta bort. Om du tar isär telefonen gäller inte garantin. Batteriet kan skadas om du tar isär telefonen och ämnen kan läcka ut som kan orsaka en allergisk reaktion.

Hantera alltid telefonen med försiktighet och förvara den på en ren och dammfri plats.

Låt inte telefonen exponeras för ogynnsamma vädereller miljöförhållanden (fukt, regn, inträngande vätskor, damm, havsluft, m.m). Tillverkarens rekommenderade driftstemperatur är mellan 0°C och +40°C.

Över 40°C kan läsbarheten för telefonens skärm försämras, men det är tillfälligt och inte allvarligt.

Nödsamtalsnummer kanske inte kan ringas på alla mobilnätverk. Du bör aldrig förlita dig enbart på telefonen för nödsamtal.

Öppna inte, montera inte isär och försök inte att reparera din mobiltelefon själv.

Tappa, kasta eller böj inte telefonen.

Använd inte telefonen om glasskärmen är skadad, sprucken eller trasig för att undvika skada. Måla den inte.

Använd endast batterier, batteriladdare och tillbehör som rekommenderas av TCL Communication Ltd. och dess partner och som är kompatibla med din telefonmodell. TCL Communication Ltd. och dess partner friskriver sig från ansvarsskyldighet för skada som orsakas av andra laddare eller batterier.

Kom ihåg att ta säkerhetskopior eller ha en utskriven notering av all viktig information som lagras i telefonen.

Vissa personer kan få epilepsianfall eller minnesluckor av att utsättas för blinkande lius eller när de spelar videospel. Dessa anfall eller minnesluckor kan inträffa även om personen aldrig tidigare har haft ett anfall eller en minneslucka. Om du har haft anfall eller minnesluckor, eller om någon i din familj upplevt det, bör du rådgöra med läkare innan du spelar videospel på telefonen eller aktiverar en funktion med blinkande ljus.

Föräldrar bör övervaka barnens användning av videospel eller andra funktioner som innebär blinkande ljus på telefonen. Alla bör avbryta användning och konsultera läkare om något av följande symptom upplevs: kramp, ögon- eller muskelryckning, medvetslöshet, ofrivilliga rörelser eller förvirring. För att begränsa sannolikheten av sådana symptom bör du vidta följande försiktighetsåtgärder:

- Spela inte eller använd en funktion med blinkande ljus om du är trött eller behöver sova.
- Ta minst 15 minuters paus varje timme.
- Spela i ett rum där alla lampor är tända.
- Spela så långt bort från skärmen som möjligt.
- Om händer, handleder eller armar blir trötta eller ömma när du spelar ska du sluta och vila i flera timmar innan du spelar igen.
- Om du fortsätter att bli öm i händer, handleder eller armar när du spelar eller efteråt, sluta spela och sök läkare.

När du spelar spel på telefonen kan du uppleva tillfälligt obehag i händer, armar, axlar, nacke eller andra delar av kroppen. Följ instruktionerna för att undvika problem som seninflammation, karpaltunnelsyndrom eller andra rubbningar i rörelsesystemet.

#### **• SEKRETESS:**

Observera att du måste respektera gällande lagar och föreskrifter i din jurisdiktion eller andra jurisdiktioner där du använder mobiltelefonen angående fotografering och ljudinspelning med telefonen. Enligt sådana lagar och föreskrifter kan det vara strängt förbjudet att fotografera och/eller spela in andra personers röster eller något annat personligt kännetecken och kopiera eller sprida detta, eftersom det kan anses vara en överträdelse av den personliga integriteten. Det är användarens eget ansvar att säkerställa att godkännande inhämtas i förväg, om det behövs, för att spela in privata eller konfidentiella samtal eller fotografera en annan person. Tillverkaren, säljaren eller leverantören av din mobiltelefon (däribland operatören) tar inget ansvar för skada som kan uppstå som resultat av olämplig användning av mobiltelefonen.

#### **• BATTERI:**

Enligt luftföreskrifter är batteriet som medföljer produkten inte laddat. Var god ladda det först.

#### **För en icke-unibody-enhet:**

Observera följande försiktighetsåtgärder:

- Försök inte öppna batteriet (på grund av risk för giftiga ångor och brännskador).
- Ha inte sönder, montera isär eller orsaka kortslutning av batteriet.

- Bränn inte eller kasta ett använt batteri i hushållssoporna eller förvara det i temperaturer över 60°C (140°F).

Batterier måste kasseras enligt lokala miljöföreskrifter. Använd endast batteriet i det syfte det är avsett för. Använd aldrig skadade batterier eller sådana som inte rekommenderas av TCL Communication Ltd. och/eller dess partners.

**För icke-unibody-enheter med icke-utbytbara batterier:**

Observera följande försiktighetsåtgärder:

- Försök inte ta ut, byta eller öppna batteriet,
- Ha inte sönder, montera isär eller orsaka kortslutning av batteriet.
- Bränn inte eller kasta din telefon i hushållssoporna eller förvara det i temperaturer över 60°C (140°F).

Telefonen och batteriet måste kasseras enligt lokala miljöföreskrifter.

#### **För en unibody-enhet:**

Observera följande försiktighetsåtgärder:

- Försök inte öppna bakstycket;
- Försök inte ta ut, byta eller öppna batteriet,
- Ha inte sönder telefonens bakstycke;
- Bränn inte eller kasta din telefon i hushållssoporna eller förvara det i temperaturer över 60°C (140°F).

<span id="page-7-0"></span>Telefon och batteri är en allt-i-ett-enhet som måste kasseras enligt lokala miljöföreskrifter.

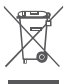

**Den här symbolen på telefonen, batteriet och tillbehören innebär att de här produkterna måste lämnas på en insamlingsplats när de ska kasseras:**

- Kommunala återvinningscentraler har särskilda behållare för den här typen av utrustning;

- Insamlingsbehållare finns vid försäljningsställen.

De kommer sedan att återvinnas, vilket förhindrar att ämnen sprids i miljön och komponenterna kan återanvändas.

#### **I länder inom EU:**

Dessa insamlingsplatser är kostnadsfria.

Alla produkter med det här märket måste lämnas på dessa insamlingsplatser.

#### **I jurisdiktioner utanför Europeiska Unionen:**

Utrustning med den här symbolen får inte slängas i vanliga soptunnor om din jurisdiktion eller region har lämpliga anläggningar för återvinning och insamling, den ska i stället lämnas på insamlingsplatser för återvinning.

**VARNING:** RISK FÖR EXPLOSION OM BATTERIET ERSÄTTS MED ETT AV FELAKTIGT TYP. KASSERA ANVÄNDA BATTERIER ENLIGT INSTRUKTIONERNA.

#### **• LADDARE:**

Nätanslutna laddare fungerar inom ett temperaturintervall på: 0°C till 40°C.

Laddarna till mobiltelefonen uppfyller säkerhetsstandarden för användning av informationsteknikutrustning och kontorsutrustning. De följer också ekodesigndirektivet 2009/125/EC. På grund av olika tillämpliga elspecifikationer kan en laddare du köpt i en jurisdiktion kanske inte fungera i en annan jurisdiktion. De ska endast användas för sitt syfte.

Den här enheten är kompatibel med laddaren, som uppfyller följande standarder för den vanliga mobiltelefonladdaren:

- EN301 489-34 V2.1.1 Sista utkastet (2017-04)

- EN 62684:2018

## **Radiovågor......................................**

Alla mobiltelefonmodeller måste efterleva internationella standarder (ICNIRP) eller Europadirektiv 2014/53/ EU (RED) innan de kan släppas ut på marknaden. Att användarens och andra personers hälsa och säkerhet skyddas är ett viktigt krav i dessa standarder eller detta direktiv.

#### DEN HÄR ENHETEN UPPFYLLER INTERNATIONELLA RIKTLINJER FÖR EXPONERING AV RADIOVÅGOR

Mobilenheten är en radiosändare och en mottagare. Den är designad för att inte överstiga exponeringsgränserna för radiovågor (elektromagnetiska fält för radiovågor) som rekommenderas av internationella riktlinjer. Riktlinjerna utvecklades av en oberoende vetenskaplig organisation (ICNIRP) och innehåller en betydande säkerhetsmarginal framtagen för att garantera säkerheten för alla människor, oavsett ålder och hälsotillstånd.

Riktlinjerna för exponering av radiovågor använder en måttenhet som kallas SAR (Specific Absorption Rate). SAR-gränsen för mobilenheter är 2 W/kg.

Tester för SAR genomförs med hjälp av standardiserade funktionspositioner där enheten sänder på högsta certifierade nivå på alla testade frekvensband. De högsta SAR-värdena enligt ICNIRP-riktlinjerna för den här enhetsmodellen är:

#### 5053D

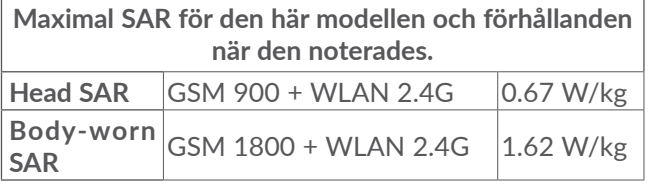

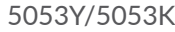

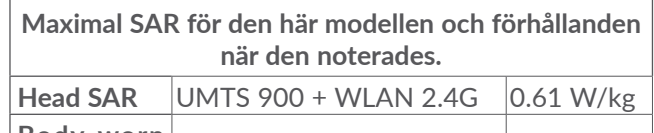

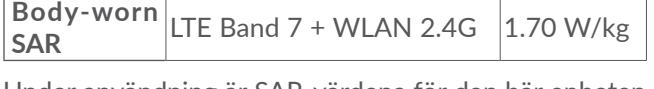

Under användning är SAR-värdena för den här enheten oftast mycket lägre än de värden som anges ovan. Det beror på att av systemeffektivitetsskäl och för att minska störning på nätverket, minskas telefonens energi när full kraft inte behövs för samtalet. Ju lägre energieffekt för enheten, desto lägre SAR-värde.

Kroppsburna SAR-tester har gjorts på ett separationsavstånd på 5 mm. För att uppfylla riktlinjerna för RF-exponering vid kroppsburen drift bör enheten vara minst så här långt från kroppen.

Om du inte använder ett godkänt tillbehör måste du se till att den produkt du använder är fri från metall och att den håller telefonen på det indikerade avståndet från kroppen.

Organisationer som World Health Organization och US Food and Drug Administration har fastställt att om människor är oroliga och vill minska exponeringen kan de använda en handsfree-enhet för att hålla telefonen borta från huvud och kropp under telefonsamtal eller minska den tid som tillbringas med telefonen.

Mer information finns på www.alcatelmobile.com Ytterligare information om elektromagnetiska fält och allmän hälsa finns på följande webbplats: http://www. who.int/peh-emf.

Telefonen har en inbyggd antenn. För optimal drift ska du undvika att röra den eller förstöra den.

Eftersom mobiltelefoner har flera olika funktioner kan de användas på andra positioner än mot örat. Under sådana omständigheter följer enheten riktlinjerna när den används med headset eller USB-datakabel. Om du använder ett annat tillbehör ska du se till att den produkt du använder är fri från metall och att den håller telefonen minst 5 mm från kroppen.

Observera att när du använder enheten kan vissa av dina personliga data delas med huvudenheten. Det är ditt eget ansvar att skydda dina personliga data och inte dela dem med obehöriga enheter eller tredjepartsenheter anslutna till din. För produkter med Wi-Fi-funktioner ska du bara ansluta till betrodda trådlösa nätverk. Använd också nätverkssäkerhet när du använder produkten som åtkomstpunkt (om det går). De här försiktighetsåtgärderna hjälper dig att skydda enheten mot obehörig åtkomst. Din produkt kan lagra personliga information på olika platser, däribland SIMkort, minneskort och inbyggt minne. Se till att du tar bort eller rensar all personlig information innan du återvinner, lämnar tillbaka eller ger bort din produkt. Välj dina appar och uppdateringar noggrant och installera endast från betrodda källor. Vissa appar kan påverka din produkts prestanda och/eller få åtkomst till privat information, däribland kontoinformation, samtalsdata, platsinformation och nätverksresurser.

Observera att alla dala dom delas med TCL Communication Ltd. lagras i enlighet med tillämplig dataskyddslagstiftning. För dessa syften implementerar och upprätthåller TCL Communication Ltd. lämpliga tekniska och organisatoriska åtgärder för att skydda alla personliga data, till exempel mot obehörig eller olaglig bearbetning och oavsiktlig förlust eller förstörelse av eller skada på sådana personliga data så att åtgärderna ska utgöra en lämplig säkerhetsnivå med avseende på

- <span id="page-10-0"></span>(i) tillgängliga tekniska möjligheter,
- (ii) kostnaderna för att implementera åtgärderna,
- (iii) riskerna involverade i att bearbeta personliga data och
- (iv) känsligheten i bearbetade personliga data.

Du kan komma åt, granska och redigera din personliga information när som helst genom att logga in på ditt användarkonto, besöka din användarprofil eller genom att kontakta oss direkt. Om du begär att vi ska redigera eller ta bort dina personliga data kan vi be dig att tillhandahålla bevis för din identitet innan vi kan behandla din begäran.

## **Licenser...........................................**

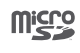

microSD-logotypen är ett varumärke.

 $\bullet$ 

Bluetooth®-ordmärket och logotyper ägs av Bluetooth SIG, Inc. och all användning av sådana märken av TCL Communication Ltd. och dess partners är under licens. Övriga varumärken och varunamn tillhör sina respektive ägare.

**Alcatel 5053D/5053Y/5053K** Bluetooth Deklaration ID D043602

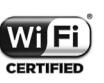

Wi-Fi-logotypen är ett certifieringsmärke för Wi-Fi Alliance.

Den här utrustningen kan användas i alla europeiska länder.

Den här enheten får användas utan restriktioner i alla EU-länder.

Google, Google-logotypen, Android, Android-logotypen, Google Search<sup>™</sup>, Google Maps<sup>™</sup>, Gmail<sup>™</sup>, YouTube, Google Play Butik, Google Latitude ™ och Hangouts ™ är varumärken tillhörande Google Inc.

Android-roboten är reproducerad eller modifierad från arbete skapat av Google och används enligt villkor som beskrivs i Creative Commons 3.0 Attribution License (texten visas när du trycker **Google legal** i **Inställningar > Om telefonen > Juridisk information**) (1).

Du har köpt en produkt som använder program med öppen källkod (http://opensource.org/), mtd, msdosfs, netfilter/iptables och initrd, i objektkod och andra program med öppen källkod som är licensierade under GNU General Public License och Apache License.

Vi tillhandahåller en fullständig kopia av motsvarande källkoder på begäran inom en period av tre månader från det att produkten har distribuerats av TCL Communication Ltd.

 $(1)$  Det är eventuellt inte tillgängligt i alla länder.

<span id="page-11-0"></span>Du kan ladda ned källkoderna från http://sourceforge. net/projects/alcatel/files/. Källkoden tillhandahålls utan kostnad från Internet.

Vi poängterar härmed att användargarantin för immaterialrättsöverträdelse endast är begränsad till EU/EES/Schweiz.

Om produkten skulle exporteras, medtagas eller användas av kunden eller användaren utanför EU/EES/ Schweiz upphör tillverkarens ansvar och rätten till garanti och skadeersättning gällande Produkten (inklusive skadeersättning gällande immaterialrättsöverträdelse).

## **Allmän information ......................**

- • **Webbsida:** http://www.alcatelmobile.com
- • **Hotline:** Se informationsbladet "TJÄNSTER" som medföljde telefonen eller gå till vår hemsida.
- • **Tillverkare:** TCL Communication Ltd.
- • **Adress:**5/F, Building 22E, 22 Science Park East Avenue, Hong Kong Science Park, Shatin, NT, Hong Kong
- • **Elektronisk märkning:** Tryck **Inställningar > Regelverk & säkerhet** eller tryck \*#07#. Här hittar du mer information om märkning (1).

På webbplatsen hittar du vårt avsnitt med Vanliga frågor (FAQ). Du kan också kontakta oss via e-post om du har några frågor.

Denna radioutrustning fungerar med följande frekvensband och maximal radiofrekvenseffekt:

GSM 850/900: 33 dBm

GSM 1800/1900: 30 dBm

UMTS B1/2/5/8 (2100/1900/850/900): 24 dBm LTE 1/3/7/8/20/28 (2100/1800/2600/900/800/700): 24 dBm

Bluetooth 2,4 GHz-bandet: 10,59 dBm

Bluetooth LE: 1,53 dBm

802.11 b/g/n 2,4 GHz-band: 15,43 dBm

NFC 13,56 MHz: -16.96 dBuA/m vid 10 m (1)

#### • **Regelinformation**

Härmed intygar TCL Communication Ltd att radioutrustningen typ **Alcatel 5053D/5053Y/5053K** är i överensstämmelse med direktiv 2014/53/EU.

EU-försäkran finns att läsa i sin helhet på följande webbsida: http://www.alcatelmobile.com/EU\_doc.

<sup>(1)</sup> Det beror på land.

#### • **Ytterligare information**

Beskrivningen av tillbehör och komponenter, inklusive programvara, som gör det möjligt för radioutrustningen att fungera som avsett, kan erhållas i den fullständiga texten av EU-försäkran om överensstämmelse på följande webbsida: http://www.alcatelmobile.com/EU\_ doc.

#### **Skydd mot stöld (1)**

Din telefon identifieras av ett IMEI (telefonserienummer) som finns på förpackningsetiketten och i telefonens minne. Vi rekommenderar att du noterar numret första gången du använder telefonen genom att ange \*#06# och förvara det säkert. Det kan begäras av polisen eller din operatör om telefonen blir stulen. Med det här numret kan telefonen blockeras och det förhindrar att en obehörig person använder den, även med ett annat SIM-kort.

(1) Kontakta din nätverksoperatör för att kontrollera tjänstetillgängligheten.

#### **Friskrivning**

Det kan finnas vissa skillnader mellan användarhandbokens beskrivning och telefonens funktion, beroende på den programvaruversion telefonen har eller specifika operatörstjänster.

TCL Communication Ltd. ska inte hållas juridiskt ansvariga för sådana skillnader, om de förekommer, eller för potentiella konsekvenser därav, vars ansvar helt och hållet ligger på operatören. Den här telefonen kan innehålla material, däribland applikationer och programvaror i exekverbar eller källkodsformat, som är utvecklat av tredje parter för att ingå i den här telefonen ("Tredjepartsmaterial"). Alla tredje parts material i denna telefon tillhandahålls "i befintligt skick", utan någon garanti, oavsett om det är uttryckligt eller underförstått. Köparen godkänner att TCL Communication Ltd. har följt alla kvalitetskrav som åligger dem som tillverkare av mobilenheter och handenheter enligt immateriella rättigheter. TCL Communication Ltd. är inte i något hänseende ansvariga för att tredjepartsmaterial inte fungerar på den här telefonen eller i interaktion med köparens andra enheter. Till den maximala grad som lagen tillåter friskriver sig TCL Communication Ltd. från allt ansvar för anspråk, krav, processer eller aktioner och mer specifikt - men inte begränsat till - åtalbara handlingar, enligt alla teorier om ansvarsskyldighet, som uppstår vid användning, oavsett sätt, eller försök till användning av sådana tredjepartsmaterial. Dessutom,

<span id="page-13-0"></span>nuvarande tredjepartsmaterial, som tillhandahålls utan kostnad av TCL Communication Ltd., kan vara föremål för betalda uppdateringar och uppgraderar i framtiden. TCL Communication Ltd. avsäger sig allt ansvar avseende sådana ytterligare kostnader, som helt tillkommer köparen. TCL Communication Ltd. ansvarar inte för bristen på tillgång till någon applikation, eftersom tillgängligheten beror på land och köparens operatör. TCL Communication Ltd. förbehåller sig rätten att när som helst lägga till eller ta bort tredje parts material från sina telefoner utan föregående meddelande. TCL Communication Ltd. får under inga omständigheter hållas ansvarig gentemot köparen för eventuella följder av sådant borttagande.

# **Din mobil...**

## **1.1 Knappar och kontakter**

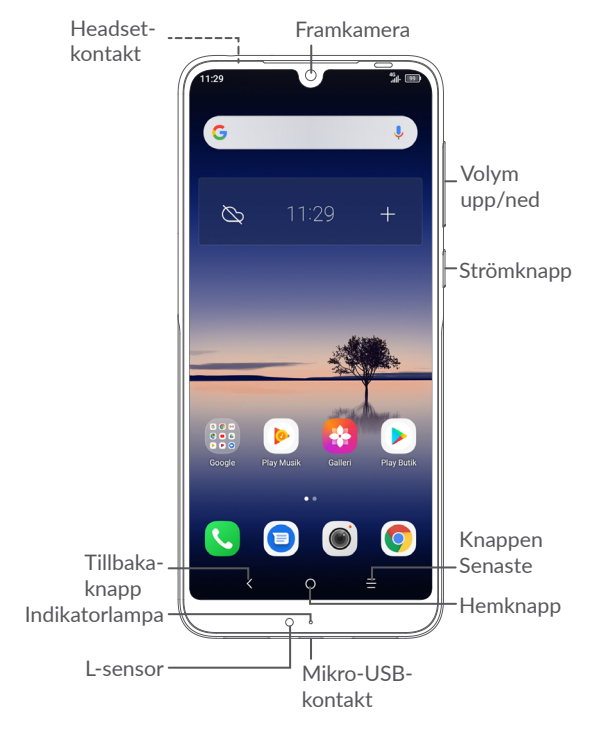

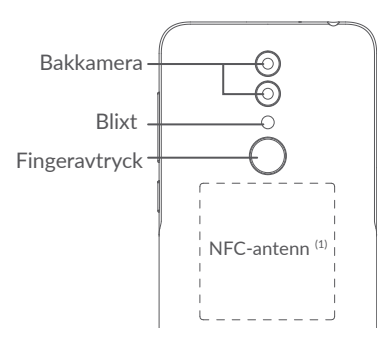

#### **Tillbaka-knapp**

• Tryck för att gå tillbaka till föregående skärm eller stänga en dialogruta, alternativmeny, meddelandepanelen etc.

#### **Hemknapp**

- • Tryck för att återvända till hemskärmen när du är i en app eller på en annan skärm.
- • Tryck och håll för att sätta på Google Now. Du kan få hjälp, såsom vägbeskrivningar och restauranginformation, baserat på innehållet på din skärm.
- **Knappen Senaste appar**
	- Tryck för att öppna en kortvy av appar som du har jobbat med nyligen.

#### **Strömknapp**

- • Tryck: Lås skärmen/Lys upp skärmen
- • Tryck och håll: Visa popup-menyn och välj mellan **Starta om/Stäng av/Flygplansläge**.
- • Tryck och håll ned **Ström**knappen och **Volym ned**-knappen för att ta en skärmbild.
- • Tryck och håll ner **ström**knappen i 10 sekunder för att påtvinga omstart.

#### **Volymknappar**

- I samtalsläget justeras samtalsvolymen.
- • I Musik/Video/Strömmande läge justerar du medievolymen.
- I allmänt läge justerar du ringsignalsvolymen.
- • Tysta ringsignalen för ett inkommande samtal.
- I kameraläget förhandsgranskning trycker du knappen **Volym upp** eller **ned** för att ta ett foto eller tryck och håll intryckt för att ta många bilder efter varandra.

(1) 5053Y/5053K enbart.

- <span id="page-15-0"></span>**1.2 Kom igång**
- **1.2.1 Konfigurerar**
- **1** Sätt in stiftet i hålet och dra ut brickan.
- **2** Sätt i eller ta bort SIM-kortet eller microSD-kortet.

**Single-SIM**

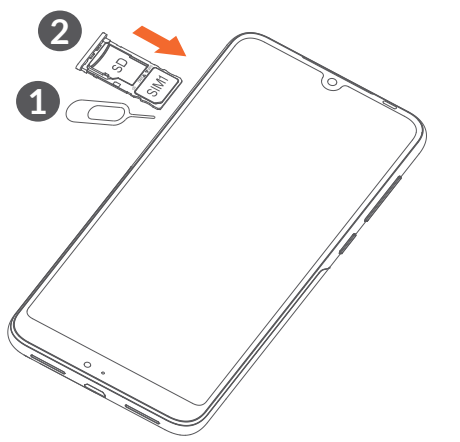

#### **Dubbla SIM**

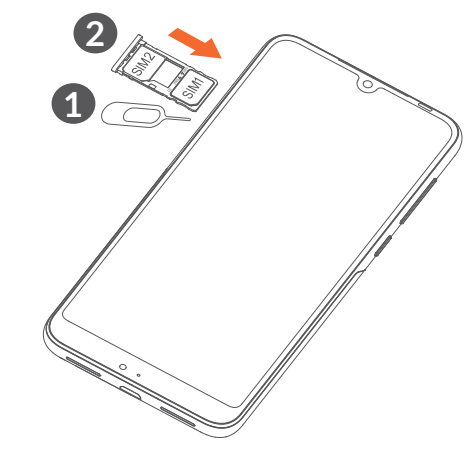

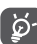

Telefonen har bara stöd för nano-SIM-kort. Försök inte sätta i någon annan SIM-korttyp, som minieller microkort. Det kan skada telefonen.

#### <span id="page-16-0"></span>**Ladda batteriet**

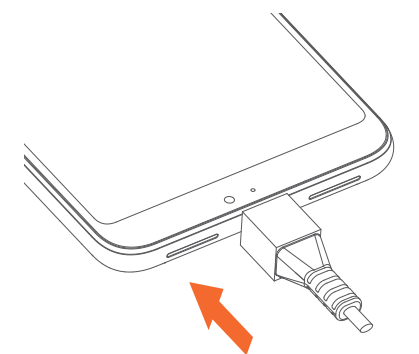

Du rekommenderas att ladda upp batteriet helt  $(\blacksquare)$ . Laddningsstatus indikeras i procent på skärmen. Procenttalet stiger medan telefonen laddas.

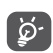

För att minska energiförbrukningen kan du när batteriet är fulladdat koppla ifrån laddaren från uttaget, stänga av Wi-Fi, GPS, Bluetooth och appar som körs i bakgrunden när de inte används samt minska bakgrundsbelysningstiden m.m.

#### **1.2.2 Sätta på telefonen**

Håll nere **Strömknappen** tills telefonen sätts på, lås upp den (svep, PIN, lösenord eller grafiskt lösenord) om så behövs och bekräfta. Hemskärmen visas.

Om du inte känner till eller har glömt din PIN-kod kontaktar du din nätverksoperatör. Se till att förvara PIN-koden på en säker plats.

#### **1.2.3 Stänga av telefonen**

Tryck och håll nere **Strömknappen** tills valalternativen visas och sedan **Stäng av**.

## **1.3 Hemskärm**

Du kan placera alla objekt (appar, genvägar, mappar och widgets) som du gillar eller använder oftast på hemskärmen för snabb åtkomst. Tryck på **Hem**-knappen för att gå till Hemskärmen.

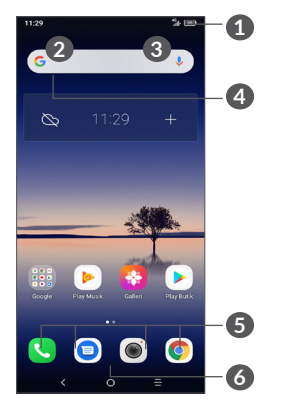

- **1 Statusrad**
	- • Status/notifikationsindikatorer
	- • Tryck till vänster och dra för att öppna aviseringspanelen.
- **4 Googles sökfält**
	- • Tryck **2** för att öppna textsökningsskärmen
	- • Tryck **3** för att öppna röstsökningsskärmen
- **5 Fält för favoritappar**
	- • Öppna appen.
	- • Tryck och håll för att flytta eller ta bort appar
- **6 Gå in i app-boxen**

#### **Roterande skärm**

Telefonen stöder roterande skärm. Från applistan, tryck på **Inställningar > Skärm > Autorotera skärm** för att aktivera funktionen.

#### **1.3.1 Använda pekskärmen**

**Tryck** 

För att öppna en app trycker du på den med fingret.

**Tryck och håll** 

Tryck och håll på ett objekt för att få upp de tillgängliga alternativen för det. Om du till exempel väljer en kontakt i Kontakter och trycker och håller på den visas en alternativlista.

**Dra** 

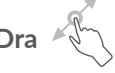

Tryck och håll på ett objekt och dra det till en annan plats.

# **Dra/Svep**

Dra skärmen för att bläddra upp och ned bland appar, bilder och webbsidor. Du kan även dra skärmen horisontellt.

## **Snärta**

Snärta är ungefär som att svepa, fast med en lättare och snabbare rörelse.

**Dra ihop/dra ut** 

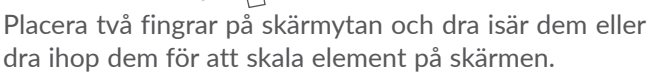

Telefonen stöder också zoomning med ett finger **Galleri**. Dubbeltryck på skärmen för att zooma in/ut.

**Rotera** 

Ändrar automatiskt skärmorienteringen från stående till liggande genom att vända telefonen åt sidan för att få en bättre skärmvy.

#### **1.3.2 Statusfält**

Från Statusfältet kan du visa både telefonstatus (till höger) och meddelandeinformation (till vänster).

Tryck och dra uppåt för att stänga aviseringspanelen eller panelen snabbinställningar. När det finns meddelanden kan du trycka på dem för att komma till dem.

#### **Meddelandepanel**

När det finns meddelanden kan du trycka på och dra ned statusraden för att öppna aviseringspanelenen och läsa mer detaljerad information.

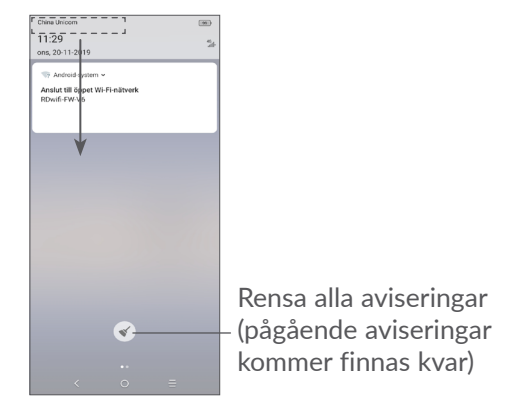

#### **Snabbinställningspanel**

Tryck och dra ner statusraden för att öppna snabbinställningspanelen. Du kan aktivera eller inaktivera funktioner eller ändra lägen genom att trycka på ikonerna.

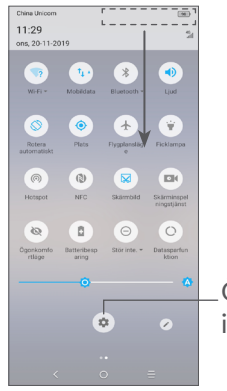

Öppna **Inställningar** för att se alla inställningar.

#### **1.3.3 Låsa och låsa upp din skärm**

För att skydda din telefon och integritet kan du låsa telefonen med ett mönster, PIN-kod, lösenord eller fingeravtryck, etc.

#### **För att skapa ett grafiskt lösenord**

- • Från applistan, tryck på **Inställningar > Säkerhet & plats > Skärmlås**.
- Ställ in ditt eget mönster.

#### **Att låsa låsskärmen**

Tryck på **Strömknappen** för att lysa upp skärmen.

#### **Att låsa upp låsskärmen**

Tryck på **ström**knappen en gång för att tända skärmen, dra för att rita upplåsningsmönstret du har skapat eller ange din PIN-kod, lösenord eller fingeravtryck, etc.

Om du valt **Svep** som skärmlås kan du trycka på **Strömknappen** för att tända skärmen, sedan svepa uppåt för att låsa upp.

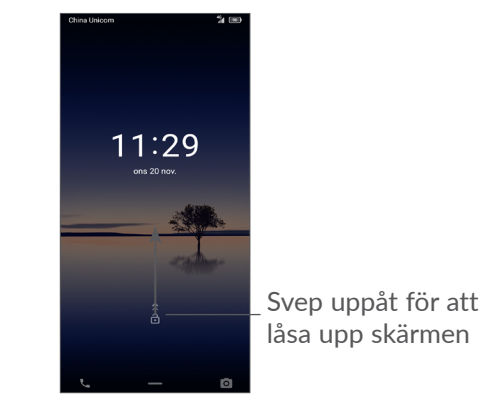

## **1.3.4 Anpassa din hemskärm**

#### **Lägg till**

Du kan trycka och hålla en mapp, en app eller en widget och dra objektet till din önskade hemskärm.

#### **Flytta om**

Tryck och håll på ett objekt, dra det dit du vill och släpp. Du kan flytta objekt både på Hemskärmen och Favoritfältet. Håll ikonen på vänstra eller högra kanten av skärmen för att dra objektet till en annan hemskärm.

#### **Ta bort**

Tryck och håll på ett objekt och dra det sedan ovanför ikonen **Ta bort** och släpp.

#### **Skapa mappar**

För att förbättra ordningen av genvägar och appar på hemskärmen och favoritfältet kan du lägga till i en mapp genom att stapla ett objekt ovanpå ett annat. För att byta namn på en mapp öppnar du den och trycker på mappens namnrad för att skriva in det nya namnet.

#### **Anpassning av bakgrundsbild**

Tryck länge på ett tomt område på hemskärmen och tryck sedan på **BAKGRUNDSBILDER** för att anpassa bakgrundsbild.

#### **1.3.5 Widgets och senast använda appar**

#### **Konsultera widgets**

Tryck och håll på det tomma området på hemskärmen och tryck sedan **WIDGETS** för att visa alla widgets.

Tryck på den valda widgeten och dra den till den skärm du vill.

#### **Se senast använda appar**

För att gå till nyligen använda appar, tryck på knappen **Senaste appar**. Tryck på en miniatyrbild i fönstret för att öppna appen.

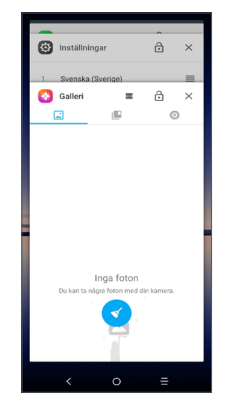

Tryck på en miniatyrbild och skjut den åt höger/vänster eller tryck på  $\times$  för att stänga en app.

Tryck längst ned på skärmen för att stänga alla appar som körs.

#### <span id="page-21-0"></span>**1.3.6 Volymjustering**

#### **Använda volymknappen**

Tryck på **Volymknappen** för att justera volymen. För att aktivera vibrationsläget, tryck på **Volym ned** knappen tills telefonen vibrerar, eller tryck **för att visa denna** ikon <sub>II</sub>III.

#### **Använda inställningsmenyn**

Från Applistan, tryck på **Inställningar > Ljud** för att ställa in volymen för media, ringsignaler, alarm etc.

# **2 Textinmatning.........................**

## **2.1 Använd skärmtangentbordet**

#### **Inställningar för skärmtangentbord**

Gå till **Inställningar > System > Språk och inmatning > Virtuellt tangentbord,** tryck på tangentbordet du vill ställa in så kommer en serie inställningar att bli tillgängliga.

#### **Justera skärmtangentbordets orientering**

Vrid telefonen åt sidan eller uppåt för att justera skärmtangentbordets orientering. Du kan justera det genom att ändra inställningarna (Tryck **Inställningar > Skärm > Rotera skärmen automatiskt**).

#### <span id="page-22-0"></span>**2.1.1 Gboard**

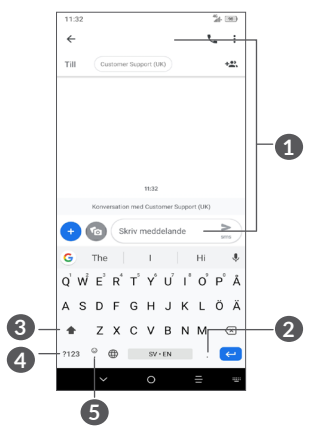

- **1** Ange text eller siffror.
- **2** Tryck och håll för att välja symboler.
- **3** Växla mellan "abc/Abc"-läge. Tryck och håll för att växla till "abc/ABC"-läge.
- **4** Byt till symbol och numeriskt tangentbord.
- **5** Tryck och håll för att visa inmatningsalternativ.

## **2.2 Textredigering**

Du kan redigera den text du har skrivit in.

- • Tryck och håll eller tryck två gånger på texterna du vill redigera.
- • Dra i fliken för att ändra de valda texterna.
- • Följande alternativ kommer att visas: **KLIPP, KOPIERA, DELA** och **VÄLJ ALLA.**

#### **Du kan även klistra in nya texter om du vill**

- • Tryck där du vill skriva eller tryck och håll på ett tomt område så börjar markören att blinka och fältet att visas. Dra fältet för att flytta markören.
- Om du har klippt ut eller kopierat någon text trycker du på fliken för att visa **KLISTRA IN** som låter dig klistra in all text du tidigare har kopierat.

## <span id="page-23-0"></span>**3 Telefon, Samtalslogg and Kontakter.................................**

- **3.1 Telefon................................................**
- **3.1.1 Ringa ett samtal**

Om du vill ringa ett samtal trycker du **N** i Favoritfältet.

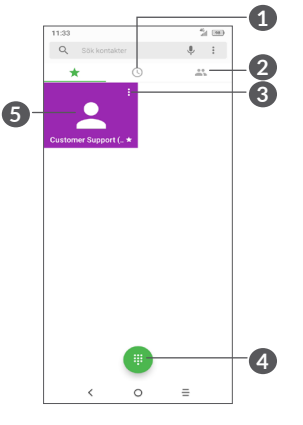

**1** Samtalsloggar

**2** Kontakter

- **3** Visa kontaktens detaljerade information. Du kan även redigera, ta bort och dela kontakten, eller skicka ett meddelande till den.
- **4** Visa knappsatsen
- **5** Ring det förhandsgranskade numret.

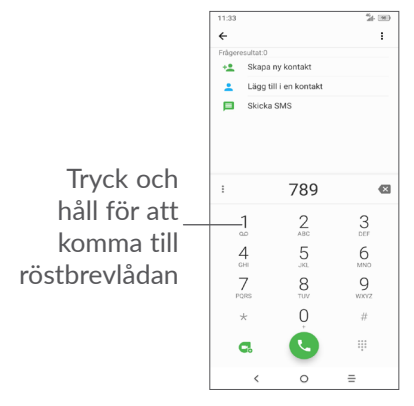

Skriv önskat nummer direkt från knappsatsen och tryck på för att ringa eller välj en kontakt från **KONTAKTER** eller **SAMTALSLOGG** genom att dra eller trycka på flikar och tryck därefter  $\bullet$  för att ringa samtalet.

Det nummer du angav kan sparas i **Kontakter** genom att trycka på **Skapa ny kontakt-ikonen eller Lägg till en kontakt-ikonen 2.** 

Om du gör fel kan du ta bort de felaktiga siffrorna genom att trycka  $\mathbb{R}$ .

För att lägga på trycker du på ...

#### **Utlandssamtal**

För att ringa ett utlandssamtal, tryck och håll på 0 för att komma in i "+" och ange sedan landsnumret följt av telefonnumret och tryck .

#### **Nödsamtal**

Om din telefon har nätverksåtkomst ringer du nödsamtalsnumret och trycker i för att ringa ett nödsamtal. Detta fungerar även utan SIM-kort och utan att behöva ange PIN-koden.

**3.1.2 Besvara eller avvisa ett samtal**

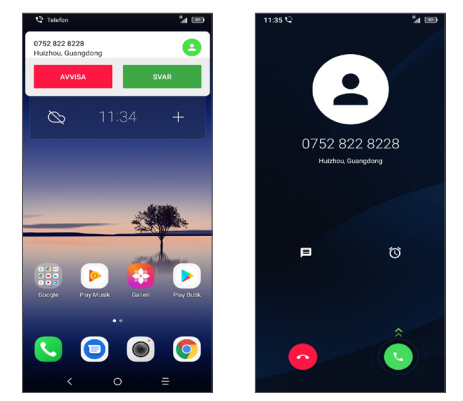

När du får ett samtal visas ett samtalsfönster överst på skärmen. Tryck på **AVVISA** för att avsluta ett samtal eller **SVARA** för att besvara det. Tryck på samtalsfönstret för att öppna skärmen för telefonsamtal.

På skärmen Telefonsamtal:

- Tryck G för att besvara samtalet;
- Tryck **o** för att avvisa samtalet;
- Tryck  $\blacksquare$  för att avvisa samtalet genom att skicka ett förinställt meddelande.
- • Tryck för att ställa in en påminnelse om återuppringning.

#### **3.1.3 Ringa till röstbrevlådan**

Röstbrevlådan erbjuds av ditt nätverk för att undvika missade samtal. Den fungerar som en telefonsvarare som du kan lyssna på när som helst.

Tryck och håll 1 för att komma åt din röstbrevlåda.

Om du får ett röstmeddelande visas en ikon för det oo i statusfältet. Öppna meddelandepanelen och tryck **Nytt röstmeddelande**.

#### **3.1.4 Under ett samtal**

Tryck på **Volym**-knappen för att justera volymen under ett samtal.

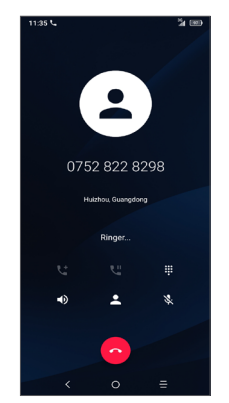

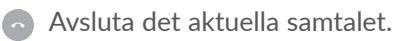

- Tryck en gång för att aktivera högtalaren under det aktuella samtalet. Tryck på den här ikonen igen för att avaktivera högtalaren.
- Tryck en gång för att tysta det aktuella samtalet. Tryck på den här ikonen igen för att sätta på ljudet igen.
- Visa knappsatsen.
- **U** Tryck en gång för att hålla det aktuella samtalet. Tryck på den här ikonen igen för att återgå till samtalet.
- **Lt** Tryck för att lägga till ett samtal.
- Tryck för att öppna **Kontakter** alternativ.
- För att undvika oavsiktlig användning av  $\delta$ pekskärmen under ett samtal låses skärmen automatiskt när du håller telefonen nära örat och den låses upp när telefonen tas bort från örat.

#### <span id="page-26-0"></span>**3.1.5 Hantera flera samtal samtidigt**

Med den här telefonen kan du hantera flera samtal på samma gång.

#### **Växla mellan samtal**

När du accepterar två samtal, tryck på kontaktens foto eller  $\int \int f$  för att växla mellan två rader. Det nuvarande samtalet kommer att parkeras så att du kan gå in i det andra samtalet.

#### **Konferenssamtal (1)**

Så här ringer du ett konferenssamtal:

- • Ring ett samtal till konferenssamtalets första deltagare.
- Tryck på  $\overline{t}$  för att lägga till en samtal.
- • Ange numret till personen du vill lägga till i konferenssamtalet och tryck på . Du kan även lägga till deltagare från **Samtalslogg** eller **Kontakter**.
- Tryck  $f$  för att starta konferensen.
- Tryck in för att avsluta konferenssamtalet och koppla bort alla uppringare.

#### **3.1.6 Telefoninställningar**

Tryck från **Telefonens** skärm och tryck sedan på **Inställningar** för att ställa in telefon och kontakter.

Beroende på nätverkoperatör.

## **3.2 Samtalsloggar**

Du når samtalsloggen genom att trycka  $\odot$  från **Telefonens** skärm för att visa missade samtal, utgående samtal och inkommande samtal.

Tryck för att se information eller ytterligare åtgärder; du kan starta ett nytt samtal, skicka ett meddelande till kontakten eller numret, visa detaljerad information om samtalet eller rensa samtalet.

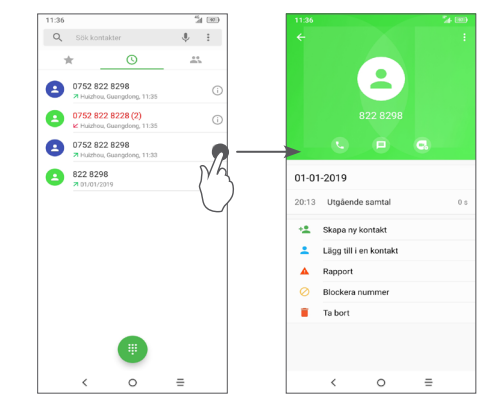

Tryck för att **ta bort all historik**.

## <span id="page-27-0"></span>**3.3 Kontakter..........................................**

**Kontakter** möjliggör snabb och enkel åtkomst till den kontakt du vill nå.

Du kan visa och skapa kontakter på telefonen och synkronisera dem med dina Gmail-kontakter eller andra appar på webben eller på telefonen.

#### **3.3.1 Konsultera dina Kontakter**

Om du vill se dina kontakter trycker du på **8** från Applådan.

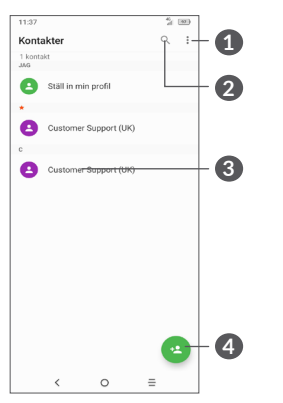

- **1** Visa alternativmenyn för kontaktlistan
- **2** Tryck för att söka i kontakter

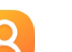

**3** Öppna snabbkontaktpanelen

 Tryck och håll för att välja vilka kontakter du vill ta bort

#### **4** Lägg till ny kontakt

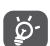

Raderade kontakter kommer också att tas bort från andra appar på telefonen eller webben nästa gång du synkroniserar din telefon.

## **3.3.2 Lägga till en kontakt**

Tryck **i** kontaktlistan för att skapa en ny kontakt.

Du måste ange kontaktens namn och annan kontaktinformation. Scrolla upp och ned på skärmen för att gå från ett fält till ett annat.

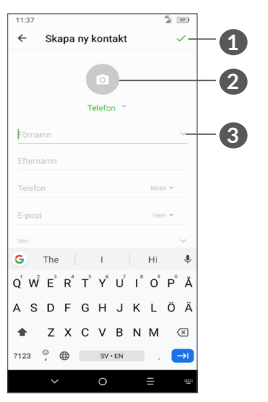

- **1** När du är klar trycker du på den här ikonen för att spara
- **2** Välj en bild eller ta ett foto för kontakten
- **3** Tryck för att öppna tillgängliga etiketter

#### **Lägg till/ta bort från Favoriter (1)**

För att lägga till en kontakt i favoriter kan du trycka på den för att visa information om den och sedan trycka för att lägga till kontakten i favoriter.

För att ta bort en kontakt från favoriter, tryck stjärnan på kontaktinformationsskärmen.

### **3.3.3 Redigera dina kontakter**

För att redigera kontaktinformation, tryck  $\rightarrow$  på kontaktinformationsskärmen.

När du är klar, tryck rör att spara.

### **3.3.4 Använd Snabbkontakt för Android**

Tryck på en kontakt för att visa Snabbkontaktspanelen för Android. Du kan sedan trycka på « eller numret för att ringa ett samtal. Tryck  $\blacksquare$  för att skicka ett meddelande.

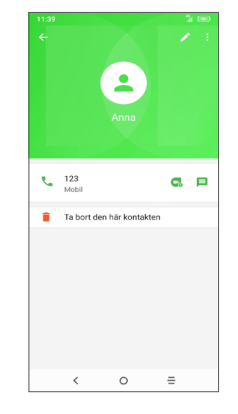

Ikonerna som finns tillgängliga i Snabbkontaktpanelen beror på informationen du angett för kontakten samt apparna och kontona på din telefon.

(1) Endast telefonkontakter och kontokontakter kan läggas till i favoriter.

#### **3.3.5 Importera, exportera och dela kontakter**

Den här telefonen låter dig importera och exportera kontakter mellan din telefon, SIM-kortet och telefonminnet.

På Kontaktskärmen trycker du • för att öppna valmenyn. Tryck **Inställningar > Importera/exportera** och välj sedan att importera/exportera kontakter från/till dina konton, SIM-kort, telefon, intern lagring, micro SD-kort etc.

Du kan dela en enskild kontakt eller kontakter med andra genom att skicka kontaktens vCard via Bluetooth, Gmail, osv.

Tryck på kontakten du vill dela och sedan : och **Dela** från kontaktinformationsskärmen. Och välj sedan applikationen för att utföra denna åtgärd.

#### **3.3.6 Visa kontakter**

Du kan konfigurera vilken kontaktlista, för varje konto, du vill visa i Kontaktlistan. Tryck  $\frac{1}{2}$  och sedan Kontakter **att visa** från kontaktlistskärmen. Då kan du välja vilka kontakter som ska visas.

Tryck **:** och sedan **Inställningar > Skärmalternativ** för att sortera listan genom att trycka på **Förnamn** eller **Efternamn**, samt visa kontaktnamn genom att trycka på **Förnamn först** eller **Efternamn först**.

#### **3.3.7 Sammanfoga/separera kontakter**

För att undvika dubbletter kan du lägga till ny kontaktinformation i befintliga kontakter.

Tryck på kontakten som du vill lägga till information till, tryck på och tryck **Länk**.

Nu väljer du kontakten vars information du vill sammanfoga med den första kontakten. Informationen från den andra kontakten läggs till i den första, och den andra kontakten kommer inte längre att visas i Kontaktlistan.

För att separera kontaktinformation, tryck på kontakten vars information du vill separera och tryck sedan på och tryck **Se länkade kontakter**, Tryck **SEPARERA** för att bekräfta.

#### <span id="page-30-0"></span>**3.3.8 Synkronisera kontakter i flera konton**

Kontakter, data eller annan information kan synkroniseras från flera konton, beroende på de appar som är installerade på telefonen.

För att lägga till ett konto, tryck • från kontaktlistan och tryck **Inställningar > Konton > Lägg till konto**, eller från applistan, tryck på **Inställningar > Konton > Lägg till konto**.

Du måste välja vilken typ av konto du vill lägga till, såsom Google, företags, etc.

Som med andra kontokonfigurationer behöver du ange detaljerad information såsom användarnamn, lösenord, etc.

Du kan ta bort ett konto och all information som är associerad med det från telefonen. Tryck på kontot du vill ta bort **>** Tryck Ta bort konto **>** Ta bort konto.

#### **Autosynkronisering**

På **Konton** skärm trycker du **Synkronisera data automatiskt**, när det är aktiverat kommer alla ändringar i informationen på telefonen eller online automatiskt att synkroniseras med varandra.

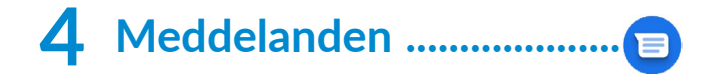

## **4.1 Skriv ett nytt meddelande**

Du kan skapa, redigera och ta emot SMS och MMS med den här telefonen.

För att komma åt meddelanden, tryck på  $\blacksquare$ .

I meddelandelistan trycker du **F**<sub>Ssetchat</sub> för att skriva SMS/MMS.

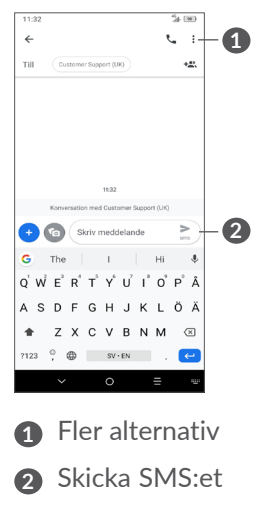

#### <span id="page-31-0"></span>**Skicka ett SMS**

För att lägga till mottagare anger du mottagarens namn eller telefonnummer i **Till**-fältet. Tryck i **Textmeddelande**-fältet för att skriva meddelandet. När du är klar trycker du  $\ge$  för att skicka meddelandet.

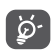

Specifika bokstäver (accentuerade) kommer också att öka storleken på SMS. Det kan innebära att flera SMS skickas till mottagaren.

#### **Skicka ett MMS**

Med MMS kan du skicka videoklipp, bilder, foton, animationer, bildspel och ljud till andra kompatibla mobiler och e-postadresser.

Ett SMS konverteras automatiskt till MMS när mediefiler (bild, video, ljud etc.) bifogas eller ämnen eller e-postadresser läggs till.

För att skicka ett MMS anger du mottagarens telefonnummer i **Till**-fältet. Tryck i **Textmeddelande**fältet för att skriva meddelandet.

Tryck för att bifoga en bild, videoklipp, ljudfil, etc. När du är klar trycker du  $\geq$  för att skicka MMS:et.

## **4.2 Hantera meddelanden**

När du får ett nytt meddelande visas ikonen  $\blacksquare$  i statusfältet som avisering. Dra ned statusraden för att öppna meddelandepanelen. Tryck på det nya meddelandet för att öppna och läsa det. Du kan även öppna meddelandeappen och trycka på meddelandet för att öppna det.

Meddelandena visas som en konversation.

Tryck på ett meddelande för att gå in i komponeringsskärmen:

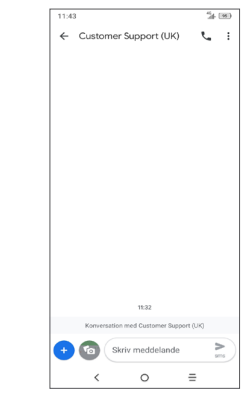

• Tryck **the för att ringa numret;** 

För att justera meddelandesinställningar trycker du och väljer **Inställningar** i meddelandelistan.

## <span id="page-32-0"></span>**5 Kalender, klocka och kalkylator.................................**

## **5.1 Kalender.............................................**

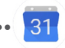

Du kan använda **Kalender** för att hålla koll på viktiga möten, bokade tider, etc.

För att visa kalendern och skapa händelser trycker du på Hemskärmen och sedan **Kalender**.

#### **5.1.1 Multivisningsläge**

Du kan visa kalendern efter **schema, dag, 3-dagar, vecka** eller månad, tryck  $\equiv$  för att välja.

#### **5.1.2 Skapa nya händelser**

Du kan lägga till nya händelser i Kalenderläget.

- Tryck  $(+)$ .
- • Fyll i all nödvändig information för den här händelsen. Om det är en heldagshändelse kan du välja **Hela dagen**.
- • Bjud in gäster till händelsen. Skriv in e-postadresserna till gästerna du vill bjuda in; använd komma för att separera dem. Gästerna kommer att få en inbjudan från Kalender eller E-post .

• När du är klar trycker du **SPARA** från toppen av skärmen.

Om du snabbt vill skapa en händelse från veckovisningsskärmarna trycker du på en tom plats för att välja ett målområde som sedan blir till och sedan på ikonen för att skapa den nya händelsen.

#### **5.1.3 Ta bort eller redigera en händelse**

Om du vill ta bort eller redigera en händelse trycker du på händelsen för att öppna dess infoskärm. Tryck för att redigera händelsen, eller  $\frac{1}{2}$  och sedan **Radera** för att radera.

#### **5.1.4 Påminnelse om händelse**

Om en påminnelse för en händelse aktiverats kommer kommande händelse-ikonen <sup>en</sup> att visas i statusfältet som en avisering när påminnelsetiden är inne.

Tryck till vänster och dra ned statusraden för att öppna aviseringspanelen och tryck på ett händelsenamn för att se listan med kalenderaviseringar.

Tryck på knappen **bakåt** för att låta påminnelserna vara kvar i statusraden och meddelandepanelen.

## <span id="page-33-0"></span>**5.2 Klocka................................................**

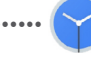

Din mobiltelefon har en inbyggd klocka.

För att visa hur mycket klockan är just nu trycker du  $\frac{6}{56}$ på Hemskärmen och sedan **Klocka**.

## **5.2.1 Alarm**

Från Klockskärmen trycker du för att öppna **Alarm**skärmen.

Sätt på för att aktivera alarmet.

Tryck för att lägga till ett nytt alarm:

Tryck på ett befintligt alarm för att gå in i redigeringsskärmen.

Tryck för att radera det valda alarmet.

## **5.2.2 Klocka**

För att se datum och tid, tryck  $\heartsuit$  på klockskärmen.

Tryck för att välja en stad.

### **5.2.3 Timer**

Från Klockskärmen trycker du **Y** för att öppna **Timer**skärmen.

- Ange tiden. Tiden ska skrivas i sekunder, minuter och timmar, i den ordningen.
- Tryck på  $\bullet$  för att starta nedräkningen.

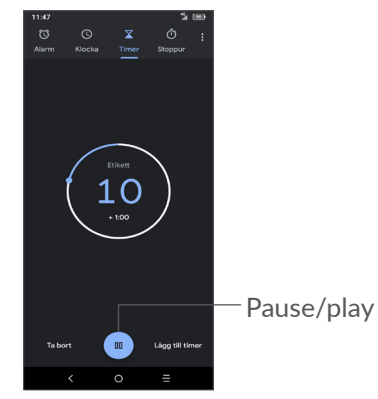

#### <span id="page-34-0"></span>**5.2.4 Tidtagarur**

Från Klockskärmen trycker du för att öppna skärmen **Tidtagarur**.

- Tryck  $\bullet$  för att starta tidtagaruret.
- Tryck VARV för att visa en lista med poster enligt den uppdaterade tiden.
- Tryck **in** för att stoppa total tid och varvtiderna. Dessa kommer bara att starta om efter att **budgets**.
- • Tryck **Återställ** för att radera posten.
- • Tryck **Dela** för att dela.

#### **5.2.5 Ändra inställningar för Klocka**

Tryck **:** och sedan **Inställningar** för att komma åt inställningar för **Klocka** och **Alarm** .

## **5.3 Miniräknare......................................**

Det finns två tillgängliga paneler: Grundläggande panel och Avancerad panel.

Tryck för att växla mellan paneler, välj ett av två av följande sätt:

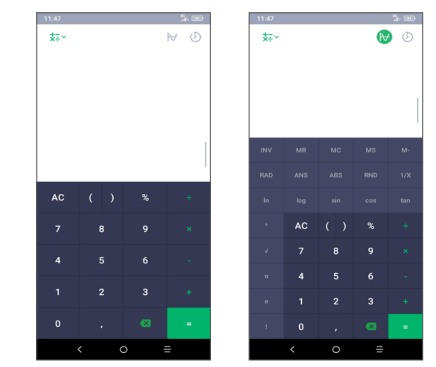

Tryck på  $\times$  för att radera siffrorna en åt gången.

# <span id="page-35-0"></span>**6 Ansluta .....................................**

För att ansluta till internet med den här telefonen kan du använda GPRS/EDGE/3G/4G-nätverk eller Wi-Fi, vilket som passar bäst.

## **6.1 Ansluta till internet**

### **6.1.1 GPRS/EDGE/3G/4G**

Första gången du sätter på telefonen med ditt SIM-kort isatt konfigurerar den din nätverkstjänst automatiskt: GPRS, EDGE, 3G eller 4G.

Om nätverket inte är anslutet kan du sätta på mobildata i **Inställningar > Nätverk och anslutning > Dataanvändning.**

För att kontrollera den nätverksanslutning du använder trycker du **Inställningar > Nätverk och anslutning > Mobilnätverk > Åtkomstpunktsnamn** eller **Nätverksoperatörer**.

#### **Skapa ny åtkomstpunkt**

En ny GPRS/EDGE/3G/4G nätverksanslutning kan läggas till din telefon genom att följa dessa steg:

• Tryck **Inställningar > Nätverk och anslutning > Mobilnätverk > Åtkomstpunktsnamn**.

- Tryck  $+$  och ange önskad APN-information.
- När du är klar trycker du : och sedan Spara.

#### **För att aktivera dataroaming**

- • Tryck **Inställningar > Nätverk och anslutning > Mobilnätverk > Dataroaming**.
- • När dataroaming är inaktiverad kan du fortfarande utföra datautbyte med en Wi-Fi-anslutning (se **["6.1.2](#page-35-1) [Wi-Fi"](#page-35-1)**).

**Ställa in föredraget nätverksläge**

• Tryck **Inställningar > Nätverk och anslutning > Mobilnätverk > Föredragna nätverk**.

#### <span id="page-35-1"></span>**6.1.2 Wi-Fi**

Du kan ansluta till internet när telefonen finns inom räckhåll för ett trådlöst nätverk. Wi-Fi kan användas på din telefon även utan SIM-kort.

**Så här sätter du på Wi-Fi och ansluter till ett trådlöst nätverk**

- • Tryck **Inställningar > Nätverk och anslutning > Wi-Fi**
- Sätt på **.**

.

• När Wi-Fi är aktiverat visas hittade Wi-Fi-nätverk.

<span id="page-36-0"></span>• Tryck på ett Wi-Fi-nätverk för att ansluta till det. Om det nätverk du valt är säkert måste du ange ett lösenord eller andra uppgifter (kontakta nätverksoperatören för information). När du är klar trycker du på **ANSLUT**.

#### **Att lägga till ett Wi-fi-nätverk**

När Wi-Fi är påslaget kan du lägga till nya Wi-Finätverk som du vill.

- • Tryck **Inställningar > Nätverk och anslutning > Wi-Fi**.
- • Tryck **Lägg till nätverk**.
- • Ange namnet på nätverket samt nödvändig nätverksinformation.
- • Tryck **SPARA**.

#### **Glömma Wi-Fi-nätverk**

Följande steg förhindrar automatiska anslutningar till nätverk du inte längre vill använda.

- Sätt på Wi-Fi om det inte redan är på.
- • Tryck på namnet på det sparade nätverket på Wi-Fiskärmen.
- • Tryck **GLÖM** i dialogrutan som öppnas.

## <span id="page-36-1"></span>**6.2 Ansluter till en Bluetooth-enhet (1)**

Bluetooth är en trådlös kommunikationsteknologi via kortvågor som du kan använda för att skicka data eller ansluta till andra Bluetooth-enheter för olika syften.

#### **Aktivera Bluetooth**

- • Tryck **Inställningar > Nätverk och anslutning > Bluetooth**.
- • Sätt på **Bluetooth** .

Ditt enhetsnamn och andra tillgängliga enheter visas på skärmen.

#### **För att byta namn på enheten**

- • Tryck **Inställningar > Nätverk och anslutning > Bluetooth**.
- Tryck Enhetsnamn.
- • Skriv in ett namn och tryck **BYT NAMN** för att bekräfta.

(1) Du rekommenderas att använda alcatel Bluetoothheadsets, som har testats och är kompatibla med din telefon. Du kan gå till **www.alcatelmobile.com** för mer information om alcatel Bluetooth-headsetet.

#### <span id="page-37-0"></span>**För att para ihop/ansluta din telefon med en Bluetoothenhet**

För att skicka data mellan din och en annan enhet behöver du aktivera Bluetooth på din telefon och para ihop den med Bluetooth-enheten du vill byta data med.

- • Tryck **Inställningar > Nätverk och anslutning > Bluetooth**.
- • Tryck **+ Parkoppla ny enhet**.
- Tryck på en Bluetooth-enhet som du vill para ihop med din telefon från listan.
- I dialogrutan som dyker upp trycker du på **PARKOPPLA** för att bekräfta.
- • Om parkopplingen är framgångsrik ansluter din telefon till enheten.

#### **För att koppla ifrån en Bluetooth-enhet**

- $\bullet$  Tryck  $\bullet$  bredvid enheten du vill separera.
- • Tryck **GLÖM** för att bekräfta.

## **6.3 Anslut till en dator via USB**

Med en USB-kabel kan du överföra mediefiler och andra filer mellan telefonen och datorn.

#### **Så här ansluter du telefonen till datorn**

Använd USB-kabeln som följde med telefonen och anslut telefonen till en USB-port på datorn. Du får ett meddelande om att USB är ansluten.

Öppna aviseringspanelen och tryck på **USB för att ladda denna enhet**, välj sedan i nästa dialogruta hur du vill överföra filer. Som standard väljs **Ladda den här enheten**.

 $\left[\begin{array}{cc} \circ \\ \circ \end{array}\right]$ 

Innan du använder MTP ska du se till att drivrutinen (Windows Media Player 11 eller senare version) har installerats.

## <span id="page-38-0"></span>**6.4 Dela telefonens mobila dataanslutning**

Du kan dela telefonens mobildataförbindelse med en enda dator via en USB-kabel (USB-delning) eller med upp till fyra enheter samtidigt via Bluetooth (Bluetoothdelning) eller Wi-Fi (mobil hotspot).

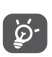

Funktionerna nedan kan innebära extra nätverkskostnader från din nätverksoperatör. Extraavgifter kan också debiteras i roamingområden.

**För att dela telefonens dataanslutning via USB och Bluetooth,** eller **som en mobil hotspot**

Gå till **Inställningar > Nätverk och anslutning > Hotspot och tethering** för att aktivera dessa funktioner.

#### **För att byta namn på eller säkra din mobila hotspot**

När mobil hotspot är aktiverat kan du byta namn på telefonens Wi-Fi-nätverk (SSID) och säkra dess Wi-Finätverk.

- • Tryck **Inställningar > Nätverk & anslutning > Hotspot & tethering > Mobil hotspot.**
- • Tryck **Ställ in Mobil hotspot** för att byta namn på nätverkets SSID eller ställa in din nätverkssäkerhet.
- • Tryck **SPARA**.

## **6.5 Ansluta till virtuella privata nätverk**

Virtuella privata nätverk (VPN) tillåter dig att ansluta till resurserna inuti ett säkrat lokalt nätverk utifrån. VPN används vanligen av företag, skolor och andra institutioner så att deras användare kan ansluta till lokala nätverksresurser när de inte befinner sig inuti nätverket eller är anslutna till ett trådlöst nätverk.

#### **Lägga till ett VPN**

- • Tryck **Inställningar > Nätverk och anslutning > VPN** och sedan tryck $+$ .
- • På skärmen som öppnas följer du instruktionerna från din nätverksadministratör för att konfigurera varje komponent av VPN-inställningarna.
- • Tryck **SPARA**.

VPN:et läggs till i listan på VPN-inställningsskärmen.

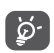

Innan du lägger till ett VPN bör du ställa in ett skärmlås på din telefon.

<span id="page-39-0"></span>**För att ansluta till/koppla ifrån VPN**

Att ansluta till ett VPN:

- • Tryck **Inställningar > Nätverk och anslutning > VPN**.
- • De VPN du har lagt till visas. Tryck på det VPN du vill ansluta till.
- Ange alla begärda uppgifter i dialogrutan som öppnas och tryck **ANSLUT**.

Att koppla ifrån ett VPN.

• Tryck på det VPN du vill koppla ifrån. Tryck **KOPPLA FRÅN** i dialogrutan som öppnas.

### **Redigera/ta bort ett VPN**

Redigera ett VPN:

- • Tryck **Inställningar > Nätverk och anslutning > VPN**.
- $\bullet$  De VPN du har lagt till visas. Tryck  $\bullet$ -ikonen bredvid det VPN som du vill redigera.
- • Efter redigering trycker du på **SPARA**.

För att ta bort ett VPN:

• Tryck **C**-ikonen bredvid valt VPN och sedan GLÖM för att ta bort det.

# **7 Multimediaappar....................**

## **7.1 Kamera..............................................**

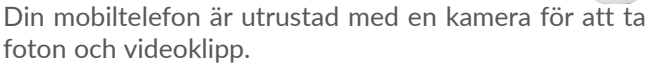

Innan du använder kameran, se till att du tagit bort linsskyddet så att inte bildkvaliteten påverkas.

För att ta en bild eller spela in en video trycker på **kamera** från favoritfältet.

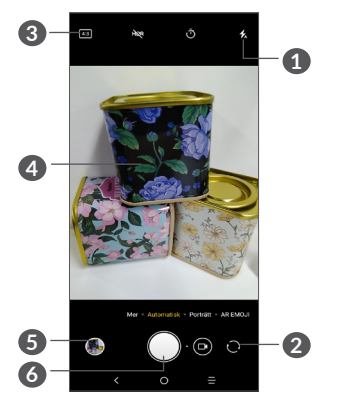

#### **1 Blixtläge**

Tryck för att sätta på/stänga av kamerans blixt.

- **2** Växla mellan främre och bakre kamera
- **3** Bildstorlek
- **4** Dra ihop/dra ut två fingrar för att zooma ut/in
- **5** Visa foton och videoklipp du tagit/spelat in
- **6** Ta ett foto

#### **Ta ett foto**

Skärmen fungerar som sökaren. Positionera först objektet eller landskapet i sökaren, tryck på skärmen för att ställa in fokus om det behövs och tryck  $\bigcap$  för att ta bilden. Fotot sparas automatiskt. Du kan även trycka och hålla  $\bigcap$  för att ta salvbilder (burst shot).

#### **Spela in en video**

Tryck på den högra delen av denna ikon  $\bigcap$   $\circ$  för att ändra kameraläget till video och sedan på den vänstra delen av denna ikon  $\bigcirc$  för att starta videoinspelning. Du kan också trycka på den vänstra delen av denna ikon **oge** diför att ta en bild under videoinspelning.

Tryck  $\left(\cdot\right)$  för att pausa videoinspelning och tryck  $\odot$ för att fortsätta. Tryck  $\bigodot$  för att stoppa inspelningen. Videoklippet kommer att sparas automatiskt.

#### **Vidare åtgärder vid visning av bild/videoklipp du tagit/ spelat in**

- • Svep åt vänster eller höger för att visa bilder och videoklipp du tagit/spelat in
- Tryck <, sedan Gmail/Bluetooth/MMS/etc. för att dela fotot eller videon.
- • Tryck för att återgå till **Kameran**.

### <span id="page-41-0"></span>**7.1.1 Lägen och inställningar**

Svep åt vänster eller höger för att växla mellan lägen.

• *Auto* 

Auto är standardläget för kameran.

• *Pano*

Tryck för att sätta på panoramafunktionen. Tryck på slutarknappen för att börja ta en panoramabild och flytta telefonen stadigt längs riktlinjen. När luckorna fyllts sparas bilden automatiskt. Om luckorna inte är helt fyllda trycker du på slutarknappen igen för att spara fotot.

• *Porträtt*

Tryck för att skapa ett djup med slät effekt. Du kan bilda en bild som belyser ditt objekt medan du producerar en perfekt suddig bakgrund.

#### **Inställningar**

• *Rutnät*

Sätt på för att aktivera rutnätet. Den delar upp skärmen i lika delar och hjälper dig att ta bättre foton genom att göra det enkelt att anpassa element, såsom horisonten eller byggnaderna, till linjerna i rutnätet.

• *Spara platsinformation*

Sätt på för att tagga foton och videoklipp med din plats. Det här alternativet är tillgängligt när GPSpositionstjänsten är aktiverad.

## **7.2 Galleri ................................................**

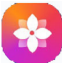

Galleriet fungerar som en mediaspelare för dig att titta på bilder och videoklipp. Dessutom finns ytterligare bild- och videofunktioner tillgängliga.

För att visa de bilder du har tagit trycker du **Galleri** från hemskärmen.

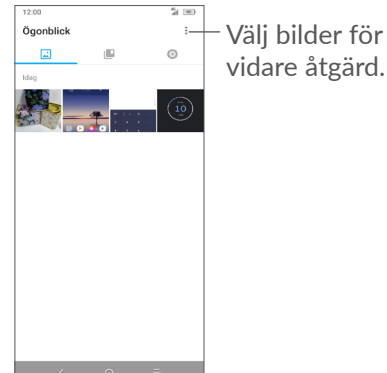

#### **Titta på en bild/videoklipp**

Bilder och videoklipp visas i album i **Galleriet**.

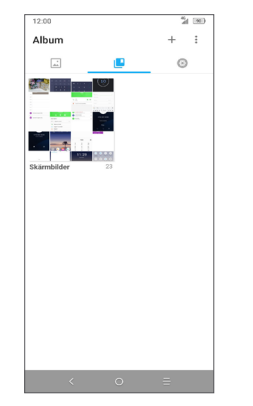

#### **Arbeta med bilder**

Du kan arbeta med bilder genom att rotera eller skala av dem, dela dem med dina vänner, ställa in dem som kontakt- eller bakgrundsbild, etc.

Hitta den bild du vill arbeta med och tryck på bilden i fullskärmsvyn. Tryck på  $\lt$  för att dela bilden eller för att redigera den. Tryck  $\bullet$  för att ställa in bilden som din favorit. Tryck  $\blacksquare$  för att ta bort den här bilden och välj **Ställ in som ...** för att ställa in bilden som Kontaktfoto eller Bakgrundsbild.

Tryck i fullskärmsvyn för att redigera en bild i **redigeraren (standardinställning)** eller andra redigerare.

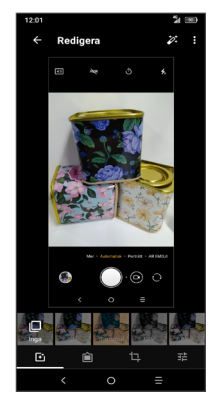

- Ställ in effekter som **Stansa, Vintage, S/V, Blek,** etc.
- Lägg till en kant.
- **Beskär, räta ut, rotera, spegla** eller **rita** bilden.
- Justera bildfärgen.

#### <span id="page-43-0"></span>**Gruppfunktion**

Galleriet erbjuder en multivalfunktion så att du kan arbeta med flera bilder/videoklipp på samma gång.

På skärmen **Ögonblick** trycker du • och sedan Välj **objekt** för att aktivera batchdriftläge (du kan också trycka och hålla på ett album/bild) tryck sedan på de videoklipp/bilder du vill arbeta med. Tryck  $\blacksquare$  för att ta bort de valda filerna. Tryck  $\leq$  för att dela de valda filerna.

# **8 Övrigt....................................**

## **8.1 Radio..................................................**

Telefonen är utrustad med en radio (1) som har RDS (2)funktionalitet. Du kan använda denna app som en vanlig radio med sparade kanaler eller med visuell information relaterad till radioprogrammet som är på om du rattar in stationer som erbjuder Visual Radio (visuell radio).

För att lyssna på att radioprogram trycker du  $\mathbb{G}$  från applistan och sedan på **Radio**.

- $(1)$  Kvaliteten på radion beror på radiostationens täckning i just det området.
- (2) Denna är beroende av nätverksoperatör och marknad.

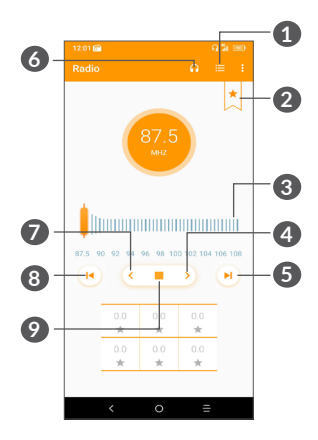

- **1** Tryck för att öppna och visa listan över sparade kanaler.
- **2** Tryck för att lägga till nuvarande station till favoriter.
- **3** Dra för att ändra nuvarande frekvens.
- **4** Tryck för att öka 0,1 MHz. Tryck och håll för att söka och gå till närmaste kanal med högre frekvens.
- **5** Tryck för att gå till nästa sparade kanal.
- **6** Tryck för att aktivera/inaktivera högtalaren.
- **7** Tryck för att minska 0,1 MHz. Tryck och håll för att söka och gå till närmaste kanal med lägre frekvens.
- **8** Tryck för att gå till tidigare sparade kanaler.

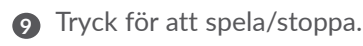

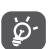

För att lyssna på radio måste du sätta i hörlurar. Hörlurar fungerar som radioantenn.

#### **Tillgängliga val:**

• *Spara kanaler*

Tryck för att lägga till nuvarande station till favoriter. Den försvinner om den aktuella kanalen har sparats.

• *Sök efter kanaler*

Tryck för att söka efter kanaler

• *Ta bort*

Ta bort kanalen.

• *Ange frekvens*

Ange frekvensen manuellt för att lyssna på kanalen.

• *Stationsinformation*

Markera kryssrutan för att visa stationsinformationen.

• *Avsluta*

Stäng av radion.

## <span id="page-45-0"></span>**8.2 Supportcenter..................................**

**Supportcenter** lär dig mer om Hot FAQ, användarinstruktioner, felsökning, etc. Du kan även få feedback på dina kommentarer.

## **8.3 Andra appar (1)**

De föregående apparna i den här sektionen är förinstallerade på din telefon. Om du vill läsa om de förinstallerade tredjepartsapparna hänvisar vi till broschyren som medföljde telefonen. För att hämta och installera fler appar från tredje part använder du Google Play Store-appen.

## **9 Google-appar.......................**

Google-appar är förinstallerade på din telefon för att förbättra din arbetseffektivitet och hjälpa dig njuta av livet.

Den här manualen introducerar kort apparna. För mer detaljerad information och användarhandböcker hänvisar vi till relaterade webbsidor eller apparnas introduktionsinstruktioner.

Du rekommenderas att registrera ett Google-konto för att ta del av alla funktioner och tjänster.

## **9.1 Chrome**

En webbläsare med vilken du kan surfa på internet.

Dina bokmärken, surfhistorik och inställningar på alla enheter som har webbläsaren installerad kan synkroniseras med ditt Google-konto.

<sup>(1)</sup> Apptillgänglighet beror på land och operatör.

## <span id="page-46-0"></span>**9.2 Gmail**

Som Googles webbaserade e-posttjänst konfigureras Gmail när du först konfigurerar din telefon. Med den här appen kan du skicka och ta emot e-postmeddelanden, hantera e-postmeddelanden med etiketter, arkivera e-postmeddelanden etc. E-postmeddelanden kan synkroniseras automatiskt med ditt Gmail-konto.

## **9.3 Kartor**

Google Maps erbjuder satellitbilder, gatukartor, 360° panoramautsikt över gator, trafikförhållanden i realtid och ruttplanering för färd, bil eller kollektivtrafik. Genom att använda denna app kan du hämta din egen plats, söka efter en plats och få föreslagna ruttplaner för din resa.

## **9.4 YouTube**

YouTube är en videodelningssajt på nätet där användare kan ladda upp, titta på och dela videoklipp. Tillgängligt innehåll inkluderar videoklipp, tv-klipp, musikvideos och annat innehåll såsom videobloggar, korta originalvideos och pedagogiska filmer. Den stöder en streamingtjänst som gör att du kan titta på klippen så fort de börjar laddas upp på nätet.

## **9.5 Play Store**

Play Store fungerar som Androids officiella app store där användare kan söka efter och ladda ned appar och spel. Appar är antingen gratis eller kostar pengar.

I Play Store kan du söka efter apparna du behöver, ladda ned dem och sedan följa installationsinstruktionerna för att installera dem. Du kan även avinstallera eller uppdatera en app samt hantera dina nedladdningar.

## **9.6 Play Music**

En musikstreaming- och uppspelningstjänst från Google.

Du kan ladda ned och lyssna på ett stort antal låtar helt gratis under en månad. Utöver att erbjuda streaming av musik för internetanslutna tjänster låter Google Play Music dig lagra och lyssna på låtar offline. Låtar som köps via Play Music läggs automatiskt till på användarens konto.

# <span id="page-47-0"></span>**10 Inställningar....................**

För att gå till Inställningar, tryck på **Inställningar** från applistan.

## **10.1 Nätverk och anslutning**

#### **10.1.1 Wi-Fi**

Med Wi-Fi kan du komma åt internet utan att använda ditt SIM-kort när du befinner dig inom räckhåll för ett trådlöst nätverk. Du behöver bara gå in i **Wi-Fi**skärmen och konfigurera en åtkomstpunkt för att ansluta din telefon till ett trådlöst nätverk.

För detaljerade instruktioner om hur du använder Wi-Fi hänvisar vi till **["6.1.2 Wi-Fi"](#page-35-1)**.

#### **10.1.2 Bluetooth**

Bluetooth låter din telefon skicka och ta emot data (video, bilder, musik, etc.) inom kort räckvidd med en annan Bluetooth-enhet (telefon, dator, skrivare, headset, bilkit, etc.).

För mer information om Bluetooth, se **["6.2 Ansluter till](#page-36-1) [en Bluetooth-enhet"](#page-36-1)**.

#### **10.1.3 NFC (1)**

**NFC** tillåter dataöverföring när telefonen rör vid en annan enhet.

#### **10.1.4 Mobilt nätverk**

Du kan ställa in **Dataroaming, föredragen nätverkstyp, åtkomstpunktsnamn** och **nätverksoperatörer** i den här menyn.

#### **10.1.5 Dataanvändning**

#### **Datasparfunktion**

Genom att aktivera Datasparfunktionen kan du minska dataanvändningen genom att förhindra att vissa appar skickar eller tar emot data i bakgrunden.

#### **Mobildata**

Om du inte vill skicka data på mobila nätverk stänger du av **mobildata** för att undvika höga avgifter för dataanvändning på lokala mobilnätverk, framför allt om du inte har en mobildataplan.

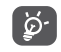

Dataanvändning mäts av din telefon och det är möjligt att den mäts olika av din operatör.

<sup>(1)</sup> 5053Y/5053K enbart.

#### <span id="page-48-0"></span>**10.1.6 Hotspot och internetdelning**

Den här funktionen låter dig dela telefonens mobildataförbindelse via USB eller som en bärbar Wi-Fi-åtkomstpunkt (se **"6.4 Dela din telefons mobildataanslutning"**).

#### **10.1.7 SIM-kort (1)**

Tryck för att välja SIM 1 eller SIM 2 för att ansluta till ett nätverk, ringa samtal eller skicka SMS.

#### **10.1.8 VPN**

Mer information om VPN finns i **"6.5 Ansluta till virtuella privata nätverk"**.

#### **10.1.9 Flygplansläge**

Aktivera **Flygplansläge** för att inaktivera alla trådlösa anslutningar såsom Wi-Fi, Bluetooth, mm.

#### **10.1.10 USB**

Du kan använda USB till att **Ladda den här enheten, överföra filer** eller **Överföra foton (PTP)**.

#### **10.1.11 Utskrift**

Tryck**Utskrift** för att aktivera **Utskriftstjänster**. Du kan välja din **Standardutskriftstjänst** eller välja **Lägg till tjänst**.

## **10.2 Display**

I den här menyn kan du justera din **Hemapp, ljusstyrka, ögonkomfortläge, bakgrundsbild, sömn, teckenstorlek,**  etc.

Om du vill rotera skärminnehållet när enheten roteras trycker du **Rotera skärmen automatiskt**.

## **10.3 Säkerhet och plats**

Tryck på för att ställa in **Enhetssäkerhet** som **Skärmlås, fingeravtryckssensor, ansiktsigenkänning, applås, inställningar för låst kärm, smartlås** och **sekretess, säkerhetsstatus.**

### **10.4 Avancerade funktioner**

Tryck för att ställa in **App-kloner, skärminspelare, funktionsgenvägar, gester** och **enhandsläge.**

(1) Dubbla SIM enbart.

## <span id="page-49-0"></span>**10.5 Appar**

Tryck för att visa information om apparna som finns installerade på telefonen för att hantera deras datainnehåll samt tvinga fram avslutning.

I menyn för **Appbehörighet** kan du ge behörighet till appen, till exempel ge den åtkomst till din **kamera, kontakter, plats**, etc.

## **10.6 Smart Manager**

Begränsning av autostart-appar kan göra att systemet körs snabbare och förlänger batteriets livslängd.

## **10.7 Ljud**

Tryck för att justera ringsignaler för samtal och aviseringar, musik och andra ljudinställningar.

## **10.8 Konton**

Tryck för att lägga till, ta bort och hantera din e-post och andra konton som stöds. Du kan även använda de här inställningarna för att kontrollera hur och om alla appar skickar, tar emot och synkroniserar data automatiskt och om alla appar kan synkronisera användardata automatiskt.

Tryck på **Lägg till konto** för att lägga till ett konto för den valda appen.

## **10.9 Google**

Tryck för att konfigurera ditt Google-konto och tjänstinställningar.

## **10.10 Tillgänglighet**

Använd Tillgänglighetsinställningarna för att konfigurera eventuella tillgänglighetsplugins du installerat på telefonen.

## **10.11 System**

#### **10.11.1 Uppdateringar**

Om du vill uppdatera systemet trycker du på  $\bigcirc$ , sedan trycker du **Sök efter uppdateringar nu** (hänvisa till **["11.1](#page-51-1) [FOTA-uppgradering"](#page-51-1)**).

#### **10.11.2 Uppdatera APPAR**

Om du vill uppdatera apparna trycker du på <sup>1</sup> för att söka efter uppdateringar.

#### **10.11.3 Språk och inmatning**

Tryck för att konfigurera språkinställningar, skärmtangentbordet, inställningar för röstinmatning, pekarhastighet, etc.

#### **10.11.4 Datum & tid**

Använd Datum och tid-inställningarna för att ställa in dina val för hur tid och datum ska visas.

#### **10.11.5 Säkerhetskopiering**

Sätt på för att säkerhetskopiera telefonens inställningar och annan appdata till Google-servrar. Om du byter telefon återställs de inställningar och data som du har säkerhetskopierat till den nya telefonen när du loggar in med ditt Google-konto. När detta alternativ är markerat säkerhetskopieras flera olika inställningar och data, inklusive dina Wi-Fi-lösenord, bokmärken, en lista med de appar du har installerat, de ord du har lagt till i ordlistan som används av skärmtangentbordet och de flesta av de inställningar du konfigurerar i inställningsappen. Om du inaktiverar det här alternativet slutar du säkerhetskopiera dina inställningar och alla befintliga säkerhetskopior tas bort från Googles servrar.

#### **10.11.6 Utvecklarvalmöjligheter**

För att aktivera den här funktionen går du till **Inställningar > System > Om telefonen** och trycker därefter på **Versionsnummer** 7 gånger. Nu är **Utvecklarvalmöjligheter** tillgängliga. Utvecklarvalmöjlighetsskärmen innehåller inställningar som är användbara för utvecklare av Android-appar.

## **10.11.7 Återställ**

Tryck **för att välja återställning av nätverksinställningar (inklusive Wi-Fi, Mobildata och Bluetooth),** Återställ appens inställningar, eller **Fabriksåterställning**.

#### **10.11.8 Tillsyn och säkerhet**

Tryck för att visa produktinformation **som produktmodell, tillverkarnamn, tillverkarens adress, IMEI, CU-referens och Bluetooth-deklarations-ID**.

#### **10.11.9 Om telefonen**

Detta innehåller information som **TCTROM**, status, juridisk information, integritetspolicy, modell, Android-version, Android-säkerhetsuppdateringsnivå, basbandsversion, Kernel-version, byggnummer, användarmanual, etc.

## <span id="page-51-0"></span>**11 Få ut det mesta av din telefon...................................**

## <span id="page-51-1"></span>**11.1 FOTA-uppgradering**

Använd FOTA (Firmware Over The Air) uppgraderingsverktyget för att uppdatera din telefons mjukvara. För att komma åt **Uppdateringar**, från applistan tryck **Inställningar> System > Updateringar**.

Om du vill uppdatera systemet trycker du på **SÖK EFTER UPPDATERINGAR NU** och när det är klart kommer din telefon att ha den senaste versionen av programvaran. Sätt på dataanslutning eller Wi-Fi innan du söker efter uppdateringar. Inställningar för automatisk kontrollfrekvens är även tillgängliga när du startar om telefonen. Om du valt autocheck visas en dialogruta när systemet hittar en ny version där du kan välja om du vill uppgradera eller ignorera. Ett meddelande visas också i statusraden.

Under FOTA-hämtning eller uppdatering ska du inte ändra din standardplats för lagring för att undvika fel när det gäller att hitta rätt uppdateringspaket.

# **12 Tillbehör ...............................**

#### **Standardtillbehör**

- 1. Laddare
- 2. WH15
- 3. Snabbstartsguide
- 4. Broschyr om produktsäkerhet
- 5. LCD-dekal
- 6. Batteri
- Tillbehör beror på länder. ်စွဲ-
	- Använd endast de alcatel-batterier, laddare och tillbehör som medföljer enheten.

# <span id="page-52-0"></span>**13 Garanti ..................................**

Telefonen har garanti mot brister eller fel som inträffar vid normal användning under garantiperioden på Tiugofyra (24) månader (1) från inköpsdatum enligt ursprungsfakturan.

Batterier (2) och tillbehör som säljs med telefonen har också garanti mot defekt som uppstår under de första Toly (12) månader (1) från inköpsdatum enligt ursprungsfakturan.

I händelse av att telefonen har en defekt som hindrar dig att använda den normalt måste du omedelbart informera din återförsäljare och visa upp din telefon med inköpsbevis.

- $(1)$  Garantiperioden kan variera från land till land.
- (2) Livslängden för ett laddningsbart mobiltelefonbatteri när det gäller samtalstid/standbytid och total livslängd beror på hur det används och nätverkskonfiguration. Batterier är förbrukningsvaror och specifikationerna fastställer att du bör ha optimal prestanda under de första sex månaderna efter inköp och i ungefär 200 laddningar till.

Om defekten bekräftas kommer din telefon, eller del därav, att ersätts eller repareras. En reparerad telefon och tillbehör har en (1) månads garanti för samma defekt. Reparation eller ersättning kan utföras med rekonditionerade komponenter med motsvarande funktionalitet.

Den här garantin omfattar kostnaden för delar och arbete, men exkluderar andra kostnader.

Den här garantin ska inte gälla defekter på telefonen och/eller tillbehör på grund av (utan begränsning):

- 1) Att anvisningarna för användning eller installation eller för teknik- och säkerhetsstandarder tillämpliga i det geografiska område där telefonen används inte följs.
- 2) Anslutning till utrustning som inte medföljer eller inte rekommenderas av TCL Communication Ltd.,
- 3) Ändring eller reparation utförd av person som inte är auktoriserad av TCL Communication Ltd. eller dess partner eller återförsäljaren,
- 4) Modifiering, justering eller ändring av programvara eller hårdvara som utförs av enskilda personer är inte auktoriserad av TCL Communication Ltd.,
- 5) Dåligt väder, blixtnedslag, brand, fukt, inträngande av vätskor eller mat, kemiska produkter, hämtning av filer, krasch, högspänning, korrosion, oxidering.

<span id="page-53-0"></span>Telefonen repareras inte om etiketter eller serienummer (IMEI) har tagits bort eller ändrats.

Det finns inga uttryckta garantier, varken skrivna, muntliga eller underförstådda, andra än den här tryckta begränsade garantin eller den obligatoriska garantin från ditt land eller din jurisdiktion.

I ingen händelse ska TCL Communication Ltd. eller någon av dess partner hållas ansvariga för indirekta eller följdriktiga skador av vilket slag det än kan vara, inklusive men inte begränsat till kommersiell eller ekonomisk förlust eller skada, dataförlust eller imageförlust i den utsträckning att dessa skador kan friskrivas enligt lag.

Vissa länder/stater tillåter inte uteslutande eller begränsning av indirekta, tillfälliga eller följdriktiga skador, eller begränsning av underförstådda garantier, så föregående begränsningar eller uteslutande kanske inte gäller dig.

# **14 Felsökning............................**

Innan du kontaktar servicecentret bör du läsa följande om du har problem med enheten:

- • För optimal prestanda bör du ladda batteriet fullt.
- Ta bort onödiga filer och appar på telefonen för att förbättra dess prestanda.
- • Uppdatera telefonens programvara via appen **Uppdateringar**. Eller så kan du trycka **Inställningar > System > Uppdateringar** för att uppdatera programvaran.
- • Återställ din telefon genom **Fabriksåterställning**. Tryck **Inställningar > System > Återställning > Fabriksåterställning**.En annan metod är att hålla nere **Strömknappen** samt **Volym upp**-knappen samtidigt när din telefon är avstängd. Alla data på telefonen tas bort permanent. Vi rekommenderar starkt att du säkerhetskopierar all data på telefonen innan du återställer den.

och gör följande kontroller:

#### **Min telefon går inte att slå på eller har hängt sig**

• Om telefonen inte kan slås på bör du ladda den i minst 20 minuter för att säkerställa att den har den batterikraft som krävs. Sätt sedan på den igen.

- • Om telefonen börjar loopa under uppstartsanimationen och användargränssnittet inte kan nås, trycker du på och håller ned **Power**knappen för att återställa. Det eliminerar onormala problem vid operativsystemstart som orsakas av tredjepartsappar.
- • Om ingen metod är effektiv, återställ telefonen genom att trycka på strömbrytaren och volym upptangenten samtidigt, välj ett språk och välj sedan **Radera data**/**Fabriksåterställning**. Tryck på **volym**knappen för att välja och tryck på **strömknappen** för att bekräfta varje val.

#### **Min telefon har inte svarat på flera minuter**

- Om din telefon inte svarar stänger du av den genom att trycka och hålla nere **Strömknappen** tills telefonen stängs av och sedan startas om.
- Om din telefon har ett uttagbart batteri tar du bort det och sätter in det igen och startar sedan om telefonen.
- • Om det fortfarande inte fungerar återställer du telefonen.

#### **Min telefon stänger av sig själv**

- • Kontrollera att din skärm är låst när du inte använder telefonen och se till att **Strömknappen** inte oavsiktligt trycks in när skärmen är låst.
- Kontrollera batteriladdningsnivån.

• Om det fortfarande inte fungerar återställer du telefonen eller uppdaterar programvaran.

#### **Min telefon laddas inte som den ska**

- • Kontrollera att du använder **Alcatel**-laddaren som medföljde telefonen.
- • Om din telefon har ett uttagbart batteri, se till att batteriet är isatt ordentligt och rengör batterikontakten om den är smutsig. Det måste sättas i innan laddaren sätts i.
- • Se till att batteriet inte är helt urladdat. Om batteriet varit urladdat under en längre tid kan det ta omkring 20 minuter innan batteriladdarsymbolen visas på skärmen.
- • Se till så att laddningen görs under normala förhållanden (0 °C till 40 °C (32 °F till 104 °F)).
- • Kontrollera att nätspänningen är kompatibel när du är utomlands.

#### **Min telefon kan inte ansluta till ett nätverk eller så visas "Ingen tjänst"**

- • Försök att ansluta till nätverket genom att gå till en annan plats.
- Verifiera nätverkstäckningen med din operatör.
- Kontrollera hos din operatör att SIM-kortet är giltigt.
- • Försök ansluta senare om nätverket är överbelastat.

#### **Min telefon kan inte ansluta till internet**

- • Kontrollera att tjänsten för internetåtkomst på ditt SIM-kort är tillgänglig.
- • Kontrollera telefonens inställningar för internetanslutning.
- Se till så att du är på en plats med nätverkstäckning.
- • Försök ansluta senare eller på en annan plats.

### **Ogiltigt SIM-kort**

- • Kontrollera att SIM-kortet har satts i korrekt
- Kontrollera att chipet på SIM-kortet inte är skadat.
- Kontrollera att tjänsten på ditt SIM-kort är tillgänglig.

#### **Min telefon kan inte ringa samtal**

- Kontrollera att du har slagit rätt nummer och tryckt på **Call**.
- • Kontrollera lands- och riktnummer för internationella samtal.
- • Kontrollera att telefonen är ansluten till ett nätverk och att nätverket inte är överbelastat eller otillgängligt.
- Kontrollera din abonnemangsstatus med din operatör (kredit, SIM-kortet giltigt, mm.).
- Kontrollera att du inte har spärrat utgående samtal.
- Kontrollera att telefonen inte är i flygplansläge.

#### **Min telefon kan inte ta emot samtal**

- • Kontrollera att telefonen är på och ansluten till ett nätverk (kontrollera om nätverket är överbelastat eller otillgängligt).
- Kontrollera din abonnemangsstatus med din operatör (kredit, SIM-kortet giltigt, mm.).
- Kontrollera att du inte har vidarekopplat inkommande samtal.
- Kontrollera att du inte har spärrat vissa samtal.
- Kontrollera att telefonen inte är i flygplansläge.

#### **Numret för den som ringer visas inte när ett samtal tas emot**

- • Kontrollera att den här tjänsten ingår i ditt abonnemang.
- Den som ringer kan ha dolt sitt nummer.

#### **Jag hittar inte mina kontakter**

- Kontrollera att SIM-kortet inte är trasigt.
- Kontrollera att SIM-kortet är isatt ordentligt.
- • Importera alla kontakter som är sparade på SIMkortet till telefonen.

#### **Ljudkvaliteten för samtalen är dålig**

- Justera volymen under ett samtal genom att trycka på **volymtangenten**.
- • Kontrollera nätverksstyrkan. Flytta dig till en plats med starkare nätverkssignal.

• Kontrollera att mottagaren, kontakten och högtalaren på telefonen är rena.

#### **Jag kan inte använda funktionerna som beskrivs i handboken**

- • Kontrollera med din operatör att den här tjänsten ingår i ditt abonnemang.
- • Kontrollera att den här funktionen inte kräver ett tillbehör från **Alcatel**.

#### **När jag väljer ett nummer från mina kontakter kan jag inte ringa numret**

- • Kontrollera att du har skrivit in numret korrekt när du sparade det.
- Kontrollera att du har angivit landsprefix om du ringer ett utlandsnummer.

#### **Jag kan inte lägga till en kontakt**

• Kontrollera att SIM-kortets kontakter inte är fullt, ta bort några filer eller spara filerna i telefonen.

#### **De som ringer mig kan inte lämna meddelanden i min röstbrevlåda**

• Kontakta din nätverksoperatör för att kontrollera tjänstetillgängligheten.

### **Jag kommer inte åt min röstbrevlåda**

- • Kontrollera att din operatörs röstbrevlåda är korrekt angiven i "Röstbrevlådenummer".
- • Försök senare om nätverket är upptaget.

### **Jag kan inte skicka eller ta emot MMS**

- • Kontrollera telefonminnet det kan vara fullt.
- • Kontakta nätverksoperatören för att kontrollera tillgängligheten för tjänsten och MMS-parametrar.
- • Verifiera servercenternumret eller din MMS-profil med din operatör.
- • Servercentret kan vara överhopat. Försök igen senare.

#### **SIM-kortet är PIN-låst**

• Kontakta nätverksoperatören för att få PUK-koden (Personal Unblocking Key).

#### **Jag kan inte ansluta telefonen till datorn**

- • Kontrollera och säkerställ att USB-porten inte är trasig. Om den inte fungerar, använd en annan USBport på din dator.
- • Se till att USB-drivrutinerna är korrekt installerade.
- • Om du använder en Windows-dator, se till att den stödjer MTP-läge. Om du använder en Mac, se till att installera Android File Transfer från www.android. com/filetransfer/.

#### **Jag kan inte ladda ned nya filer**

- Kontrollera att det finns tillräckligt med lagringsutrymme på telefonen för hämtningen.
- • Välj micro-SD-kortet som plats för att lagra hämtade filer.
- Kontrollera abonnemangsstatusen med din operatör. **Telefonen kan inte hittas av andra via Bluetooth**
- • Kontrollera att Bluetooth är på och att telefonen är synlig för andra användare.
- • Se till att båda telefonerna är inom räckhåll för Bluetooth.

#### **Batteriet laddas ur för snabbt**

- Se till att du laddar upp till max (minst 150 minuter).
- • Efter en delladdning kan batterinivåindikatorn kanske inte vara exakt. Vänta minst 20 minuter efter borttagning av laddaren för att få en exakt indikation.
- • Ställ in skärmens ljusstyrka på lämpligt sätt.
- • Utöka intervallet för automatisk kontroll av e-post så långt som möjligt.
- • Uppdatera nyheter och väderinformation manuellt eller öka längden på intervallet för automatisk kontroll.
- Avsluta appar som körs i bakgrunden om de inte används under en längre tid.
- Stäng av Bluetooth, Wi-Fi och GPS när det inte används.

**Telefonen blir varm efter långa samtal, spelande, internetsurfning eller när andra komplexa appar körs**

• Uppvärmningen är en normal konsekvens av att processorn hanterar stora datamängder. Om du avslutar ovanstående åtgärder kommer telefonen att återgå till normal temperatur.

**Jag kan inte använda min telefon efter en fabriksåterställning utan att ange kontoinformation från Google**

- Efter att en återställning genomförts behöver du fylla i information om det ursprungliga Google-kontot som användes på telefonen.
- • Om du inte kommer ihåg informationen till ditt Googlekonto måste du genomföra en återställningsprocess för Google-kontot.
- • Om du fortfarande inte kan använda telefonen bör du kontakta ett auktoriserat servicecenter, men kom ihåg att det inte kommer att betraktas som ett garantifall.

**Jag har glömt bort några av telefonens lösenord och koder**

- • Utför en Fabriksåterställning.
- • Om du fortfarande inte kan använda telefonen bör du kontakta ett auktoriserat servicecenter, men kom ihåg att det inte kommer att betraktas som ett garantifall.

# <span id="page-58-0"></span>**15 Specifikationer....................**

**Processor:**

SDM439

**Plattform:**

Android O

**Minne:**

5053D/Y: 32GB+3GB, 5053K: 64GB+4GB

**Mått (LxBxT):**

151,1x69,7x7,99 mm

**Vikt:**

145g

**Skärm:**

5,94-tums pekskärm med HD+ 19,5:9 (720x1560)

**Nätverk:**

GSM: 850/900/1800/1900

UMTS: B1/2/5/8 (2100/1900/850/900)

LTE: 1/3/7/8/20/28 (2100/1800/2600/900/800/700)

(Bandfrekvens och datahastighet beror på operatören.)

**GPS:**

GPS

#### **Anslutningsbarhet:**

- Bluetooth BT4.2
- $\bullet$  Wi-Fi 802.11b/g/n (2.4GHz)
- 3,5 mm ljudjack
- Micro-USB

#### **Kamera:**

- Upp till 13+5 megapixel bakre kamera av SW
- • Upp till 8 megapixel bakre kamera av SW

**Ljudformat som stöds:**

AAC, AMR, AWB, MP3, AAC+, Vorbis, FLAC, APE, AIFF, eAAC+, PCM playback

**Batteri (1) :**

Kapacitet: 3500 mAh

#### **Expansionsplats:**

microSD™ -minneskort (tillgänglighet för microSD-kort beror på marknaden)

#### **Specialfunktioner:**

- • GPS
- • G-sensor

**Obs!** Specifikationer kan ändras utan föregående meddelande.

(1) Originalbatteriet har genomgått